# **Inhalt:**

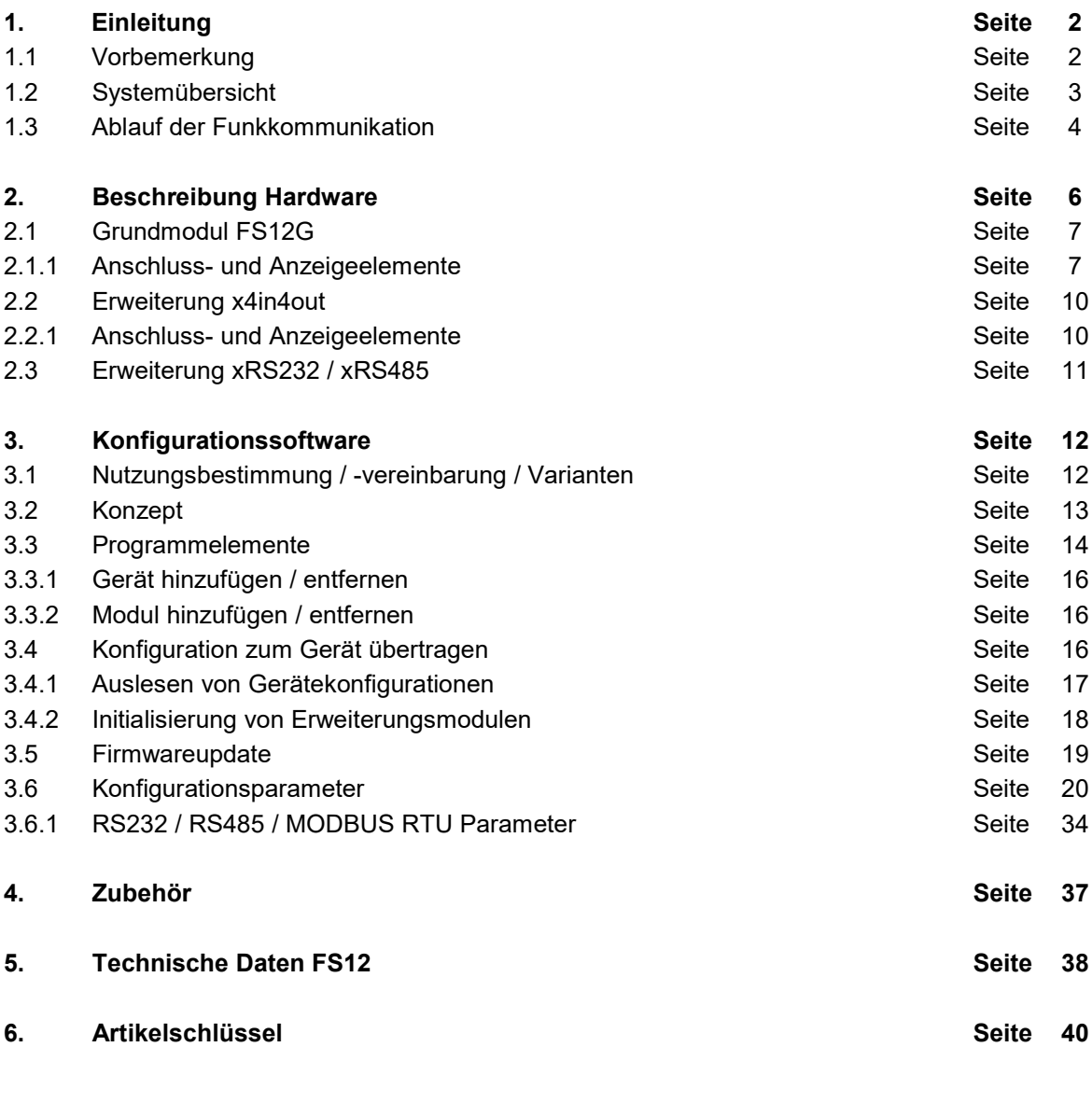

# **Anhang**

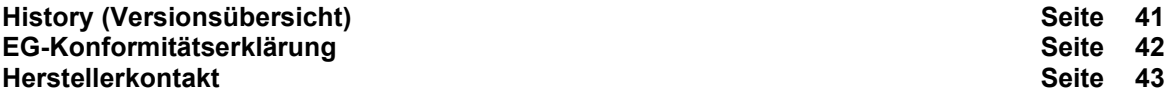

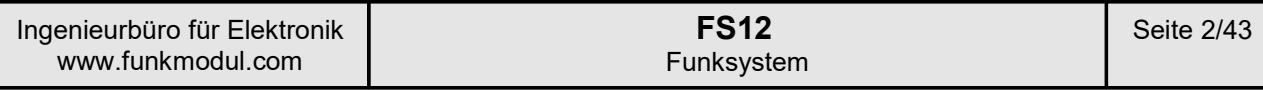

# **1. Einleitung**

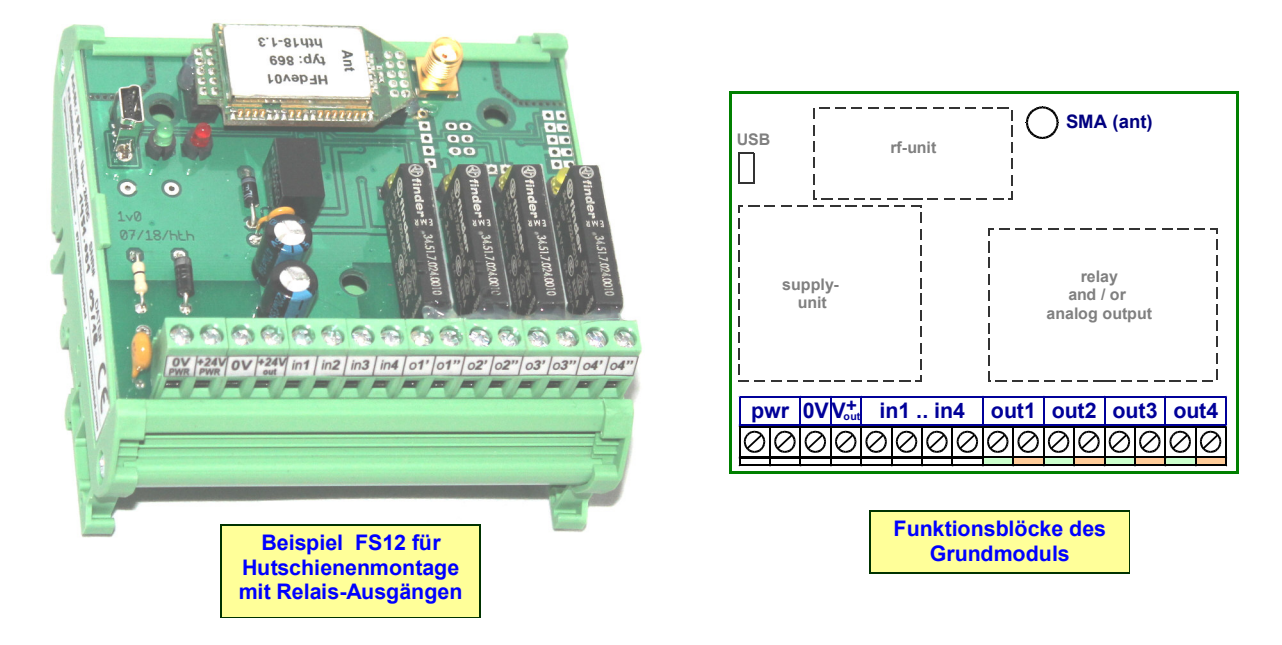

# 1.1 Vorbemerkung

!

**Mit dem FS12-System lassen sich sehr vielfältige Lösungen der industriellen Funkübertragung realisieren.**

**Die Erörterung für die Auswahl des geeignetsten Funksystems und der erforderlichen Ausstattung und Konfiguration erfolgt stets in Absprache mit dem Kunden.** 

**Das Funksystem wird dann komplett "plug&play" vorgefertigt und mit einem Anschlussplan ausgeliefert.** 

**Eine mühsame Einarbeitung in die Details des FS12 ist für den Kunden somit nicht erforderlich! Dieses Datenblatt soll daher in erster Linie eine Übersicht über die meisten Funktionen und Möglichkeiten bieten sowie die wesentlichsten Daten beschreiben.**

Mittels der integrierten Mini-USB-Buchse und einem Windows-PC kann das Gerät einfach und kostenfrei auf den neuesten Firmwarestand gebracht werden, so dass neue Funktionen stets auch für ältere Bestandsgeräte verfügbar sind.

Das vorliegende Dokument erhebt keinsewegs den Anspruch auf Vollständigkeit, Aktualität und Fehlerfreiheit.

Zögern Sie nicht, bei spezifischen Fragen telefonische Rücksprache zu nehmen!

# 1.2 Systemübersicht

Das FS12-Funksystem bietet sehr flexible Möglichkeiten, um drahtlos Signale über hohe Reichweiten zwischen mehreren Funkknoten zu übertragen.

Das FS12-Grundgerät verfügt bereits über 4 Eingänge, welche sowohl digital als auch analog genutzt werden können sowie 4 Ausgänge, welche als Schaltausgänge (Relais Schließerkontakte) oder als Analogausgänge bestückt werden können. Ein Mix von analogen und Relaisausgängen ist dabei möglich.

Das Grundgerät kann mit zusätzlichen diversen Erweiterungsbaugruppen $^{\scriptscriptstyle 1}$  ausgerüstet werden, so dass es für nahezu jede Anwendung eine geeignete Ausbaustufe gibt.

Das FS12-System wird ständig weiterentwickelt. Die Möglichkeit von kostenfreien Firmwareupdates garantiert eine hohe Flexibilität und Investitionssicherheit.

#### Hauptmerkmale:

- jedes Grundgerät verfügt über 4 Ein- und 4 Ausgänge, welche entweder digitale Zustände oder analoge Signale (z.B. 0..10V / 0..20mA) übertragen können.
- bis zu 4 digitale Erweiterungsbaugruppen pro Einzelgerät implementierbar<sup>1</sup>.
- Erweiterungsbaugruppe für serielle Signale (RS232 / RS485) implementierbar<sup>1</sup>.
- bis zu 10 aktive Funkknoten können pro System installiert werden, wobei alle Geräte beliebig untereinander Daten austauschen und jeweils die Funkverbindung überwachen können. Weitere reine Empfangsbaugruppen sind in unbegrenzter Anzahl mit integrierbar.
- Flexible Konfiguration und Firmwareupdate via mini-USB-Anschluss auf der Baugruppe und kostenfreier Windows-PC-Software.
- Konzipiert für Hutschienenmontage und für IP65-Installationsgehäuse.
- Varianten für 12V DC, 24V DC und 100..240VAC-Versorgung.
- Freifeldreichweite bis über 5km (abhängig von Standort und Antennenauswahl und eingestellten Funkparametern)! Im Repeaterbetrieb sind noch größere Reichweiten realisierbar.
- Anmelde- und gebührenfreier Betrieb innerhalb der EU nach EN300220, wenn die Geräte von uns konfiguriert werden (eine Änderung durch den Kunden ist auf seine Verantwortung bei Einhaltung der gesetzlichen Vorgaben jederzeit möglich).

1) andere Erweiterung sind geplant und werden nach Kundenbedarf forciert.

# 1.3 Ablauf der Funkkommunikation

Jedes Funksystem besteht aus mindestens 2 Geräten, wobei exakt ein Gerät immer der "Master" ist. Der Master steuert die Kommunikation zwischen allen Funkknoten.

Da das System im Zeitmultiplexverfahren (tdma) arbeitet, ist eine Zeitreferenz zur Synchronisation aller Funkteilnehmer erforderlich, welche ausschließlich vom Master generiert wird.

Eine wesentliche Eigenschaft eines tdma-Verfahrens ist die Abhängigkeit der worstcase-Reaktionszeit von der Anzahl der Funkteilnehmer, welche größer wird, je mehr Geräte im Systemverbund vorhanden sind:

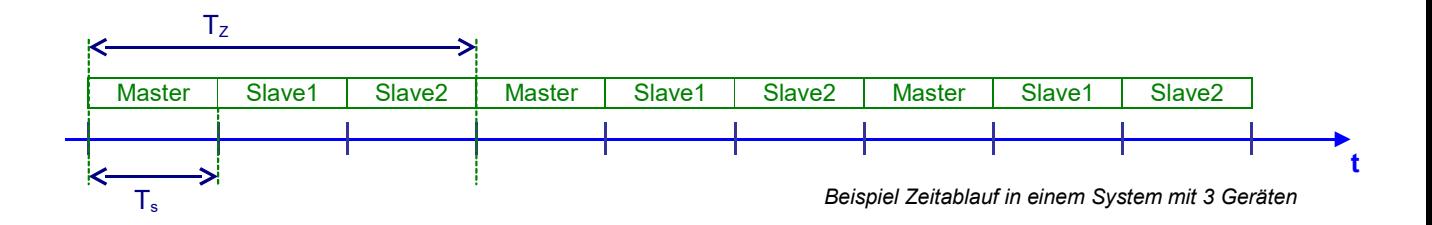

Ein gesamter Funkzyklus dauert damit T<sub>z</sub> (Zyklus) und besteht aus mehreren Zeitschlitzen T<sub>s</sub> (Time**S**lots) für jeden einzelnen Teilnehmer im Funkverbund, in welchen die Teilnehmer ihre Daten absenden dürfen.

Die Länge eines Zeitschlitzes  $T_s$  ist wiederum abhängig von der Anzahl der Daten. Geräte mit vielen Erweiterungen oder auch genutzten Analogeingängen senden mehr Daten als Grundgeräte mit einfachen Digitalzuständen und beanspruchen damit ein längeres Funkprotokoll. Übernimmt ein Gerät zusätzlich noch Repeaterfunktionen für ein oder mehrere andere Geräte, so erhöht sich die benötigte Sendezeit nochmal deutlich.

Die T<sub>s</sub>-Länge ist zudem wesentlich abhängig von den beiden Funkparametern "Übertragungsbandbreite" (Parameter *Bandbreite*) und der Frequenzspreizung (Parameter *SF*), welche einen direkten Einfluss auf die Funkreichweite haben.

Generell gilt hier, dass je höher die Reichweite gewünscht wird, desto länger ein Zeitschlitz dauert und desto langsamer die Gesamtreaktionszeit (im worst case = $T_z$ ) wird, solange alle anderen Parameter konstant sind!

Die Konfigurationssoftware errechnet die Dauer aller Timeslots Ts anhand der Datenmengen und der beiden Parameter *Bandbreite* und *SF* automatisch.

Für die Einstellung weiterer Kommunikationsparameter muss man sich dann ebenfalls an T<sub>z</sub> orientieren, um einen reibungslosen Datenaustausch sicherzustellen.

Diese "weiteren Kommunikationsparameter" sind im Wesentlichen

- das automatische Sendeintervall *Melde-Intervall* Ein Gerät nutzt den zugewiesenen Timeslot  $T_s$  nur dann, wenn sich die Eingangsdaten relevant verändern – oder nach Verstreichen dieses Melde-Intervalls. Die Zeitmessung des Intervalls beginnt immer nach der letzten eigenen Sendung und stellt somit sicher, dass das Gerät spätestens bei der nächsten Gelegenheit nach Ablauf dieser Zeit ein "Anwesenheitssignal" mit den aktuellen Eingangsgrößen sendet. Dieser Parameter wird ggf. automatisch korrigiert, da ein Intervall mindestens so lange sein muss wie die Gesamtzykluszeit (Parameter *Timeslot* multipliziert mit der Anzahl der Geräte im Systemverbund!)
- der Überwachungsparameter *Timeout* Innerhalb der Zeit *Timeout* muss mindestens ein gültiger Datenblock eines zu überwachenden Funkteilnehmers empfangen worden sein, ansonsten wird ein Kommunikationsfehler generiert. Welche Auswirkung der Fehler auf das einzelne Gerät hat, kann per Konfiguration eingestellt werden.

- der *kürzeste Sendetakt* zur Einhaltung von DutyCycle-Regulatorien nach EU-Standarts. Die europäisch harmonisierte Norm EN300220 legt die erlaubte Sendedauer von Funkgeräten für die ISM-Frequenzbänder und die genutzten Sendeleistungen fest. Über diesen *Sendetakt* kann daher eingestellt werden, ab dem wievielten nächsten eigenen Timeslot  $T<sub>s</sub>$  nach der letzten eigenen Sendung frühestens erneut gesendet werden darf. Ein Sendetakt von *1x Gesamtzyklus* bedeutet, dass jeder eigene Timeslot genutzt werden kann (aber nicht muss!). Bei einer Einstellung von z.B. *2x Gesamtzyklus* wird nach jeder Sendung eine Zwangspause von

einem Gesamtzyklus eingelegt, so dass frühestens wieder der übernächste eigene Timeslot zu einer Sendung genutzt werden könnte.

- der Parameter *Sendungswiederholungen* hebt den *kürzesten Sendetakt* in gewissem Sinn etwas auf:

Damit wird z.B. bei einem Wert von 1 erzwungen, dass auch im nächsten Timeslot Daten gesendet werden, auch wenn sich diese nicht geändert haben. Bei einem Wert von 2 in den nächsten beiden Timeslots usw.

Lediglich der Wert 0 (=Standartwert) hat nur eine einzige Sendung zur Folge.

Wird mit diesem Parameter gearbeitet, so muss dies bei der dutycycle-Einhaltung berücksichtigt werden!

# **2. Beschreibung Hardware**

Jedes Gerät besteht wenigstens aus einem Grundmodul.

Dieses beinhaltet neben der HF-Einheit zur Funkübertragung bereits 4 vollwertige Ein- und 4 vollwertige Ausgänge, was für die meisten Anwendungen schon ausreichend ist.

Zuätzlich kann jedes Grundmodul mit bis zu 4 Erweiterungsmodulen ausgerüstet werden, um weitere Einund Ausgänge oder neue Funktionen zu erhalten.

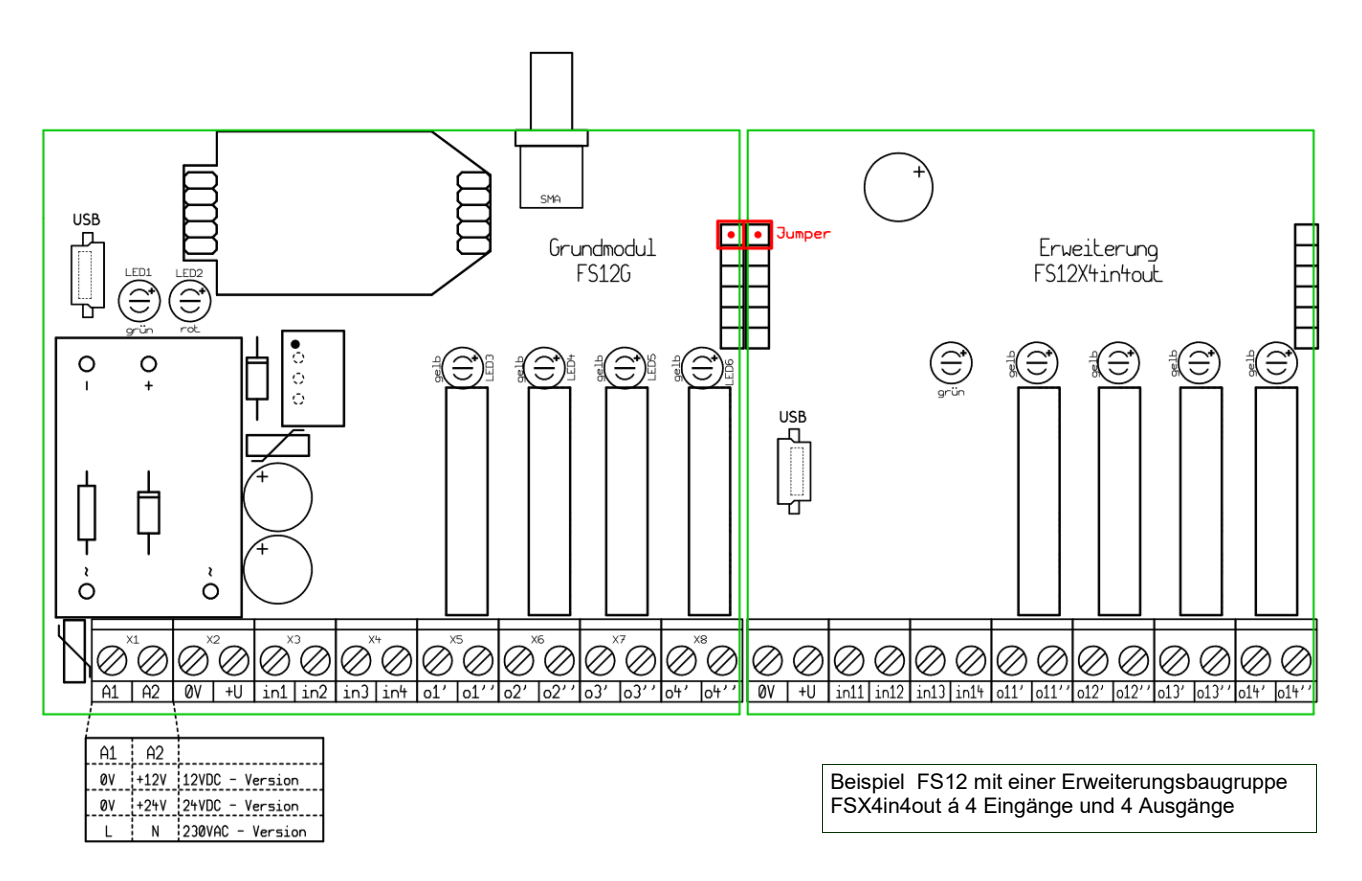

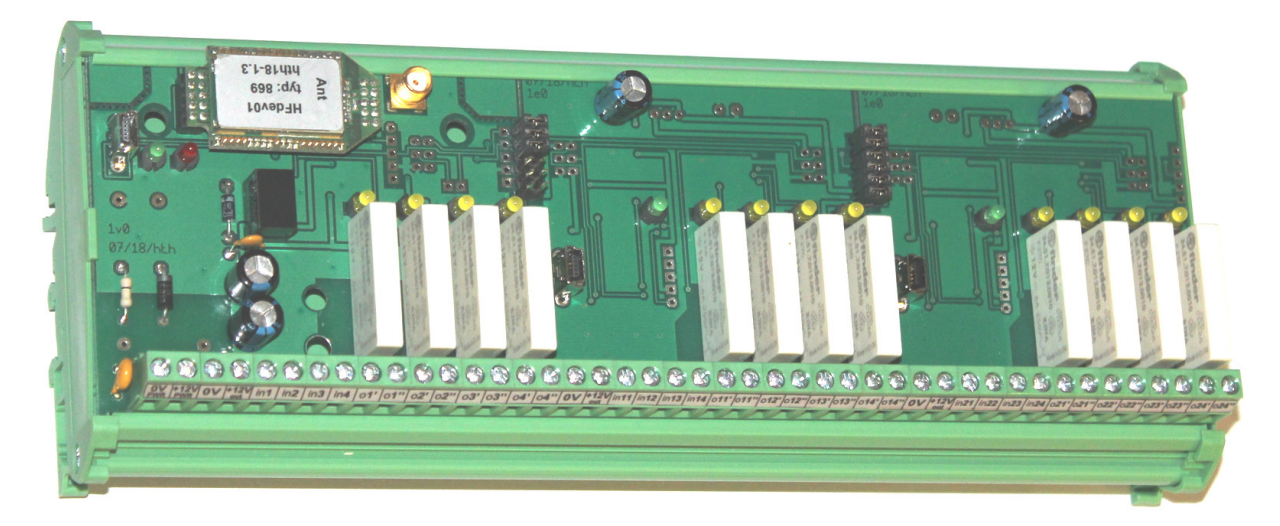

Beispiel FS12 für Hutschienenmontage mit 2 Erweiterungsbaugruppen FSX4in4out á 4 Eingängen und 4 Ausgängen

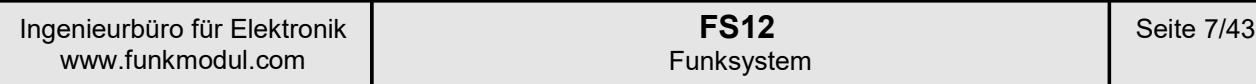

# 2.1 Grundmodul FS12G

# 2.1.1 Anschluss- und Anzeigeelemente

Für den Anwender sind die nachfolgend beschriebenen 5 Elemente von Bedeutung:

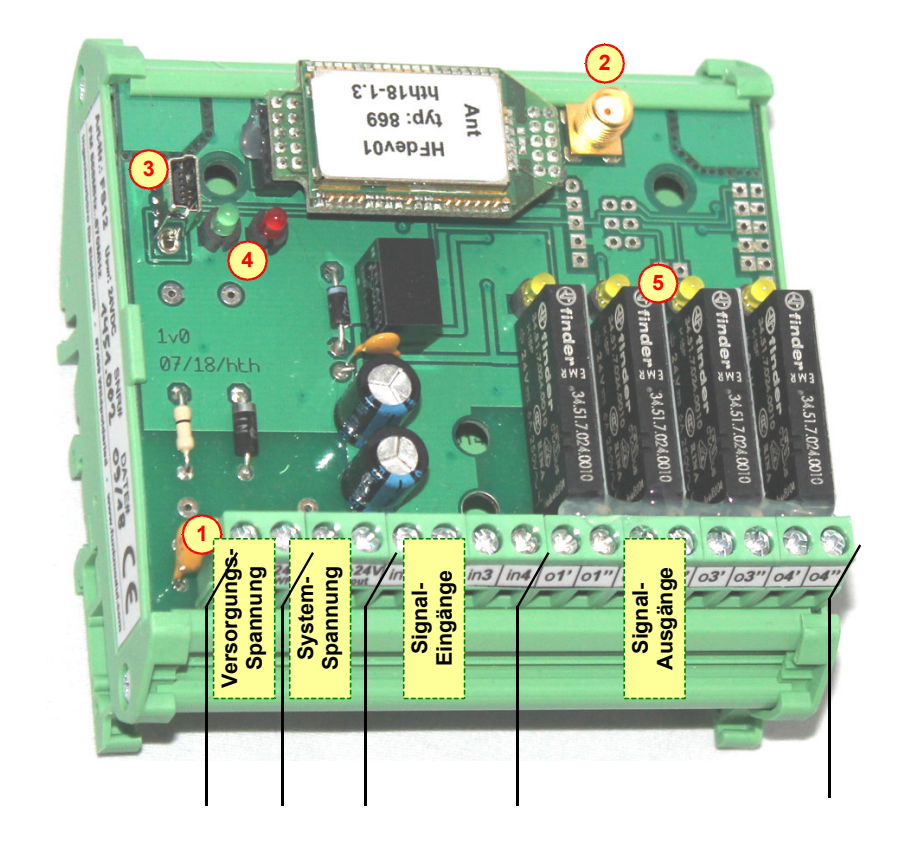

1. Die **Anschlussklemmen** können in 4 Gruppen unterteilt werden:

- Versorgungsspannung:

An diesen beiden Klemmen wir die Betriebsspannung des FS12 angeschlossen. Je nach Ausführung kann dies 12VDC, 24VDC oder auch 230VAC sein. Im Falle der 230VAC-Ausführung (Weitbereichseingang 100..240VAC) sind diese beiden Klemmen vom Rest der Schaltung galvanisch getrennt! Die jeweiligen Grenzwerte der Versorgungsspannung (siehe Kapitel 5: Technische Daten) müssen unbedingt eingehalten werden, um eine Beschädigung des Gerätes zu vermeiden!

- Systemspannung:

Die **0V-Klemme** bietet Zugang zum 0V-Potential (GND) der Baugruppe.

Dieses Potential ist das Bezugspotential aller Ein- und Ausgangsspannungen der Signalanschlüsse. Bei den LowVoltage-Ausführungen (Betriebsspannung 12VDC und 24VDC) entspricht dieses Potential auch der negativen Spannungsversorgung (0V-Powerklemme ganz "links")!

An der **+Uout-Klemme** (+12V bei der 12VDC-Ausführung und +24V bei der 24VDC und 230VAC-Ausführung) kann die interne Relais-Schaltspannung abgegriffen werden.

Bei der 230VAC-Ausführung ist diese **+24V out** galvanisch von der Versorgungsspannung getrennt! Diese Ausgangsspannung kann dann als Steuerspannung für die Signaleingänge verwendet werden, wenn diese über potentialfreie Kontakte (z.B. Schalter) angesteuert werden sollen anstatt mit einer separaten Signalspannung.

Als Versorgungsspannung für andere Schaltkreise darf diese Ausgangsspannung nicht verwendet werden, da nur eine geringe Stromentnahme möglich und die Funktion des FS12 ansonsten nicht mehr gewährleistet ist!

Signaleingänge

Die 4 Eingänge arbeiten intern grundsätzlich als Analogeingänge.

Dies hat den Vorteil, dass bei der Verwendung als einfacher Digitaleingang eine obere und eine untere Schaltschwelle eingestellt werden kann und damit eine optimale Anpassung an verschiedenste Signalquellen möglich ist.

Durch diese Schalthysterese sind stets definierte Zustände gegeben.

Für besonders hohe oder besonders kleine Signalspannungen kann zudem auch die Hardware werkseitig an den entsprechenden Bedarf angepasst werden.

Kontaktieren Sie uns in diesem Falle bitte im Vorfeld!

Signalausgänge

Diese sind entweder als Relais-Schließerausgänge oder als Analogausgänge ausgeführt. Relaisausgänge verfügen einzeln über ein eigenes Kontaktpaar, welches vom Rest der Schaltung galvanisch getrennt ist!

Als Analogausgänge stehen Spannungsausgänge (0-10V) und Stromausgänge (0-20mA) zur Verfügung (andere Bereiche auf Anfrage). Pro Gerät lassen sich die Ausgangsarten beliebig mischen, so dass z.B. 2 Relais und 2 Analogausgänge bestückt sein können.

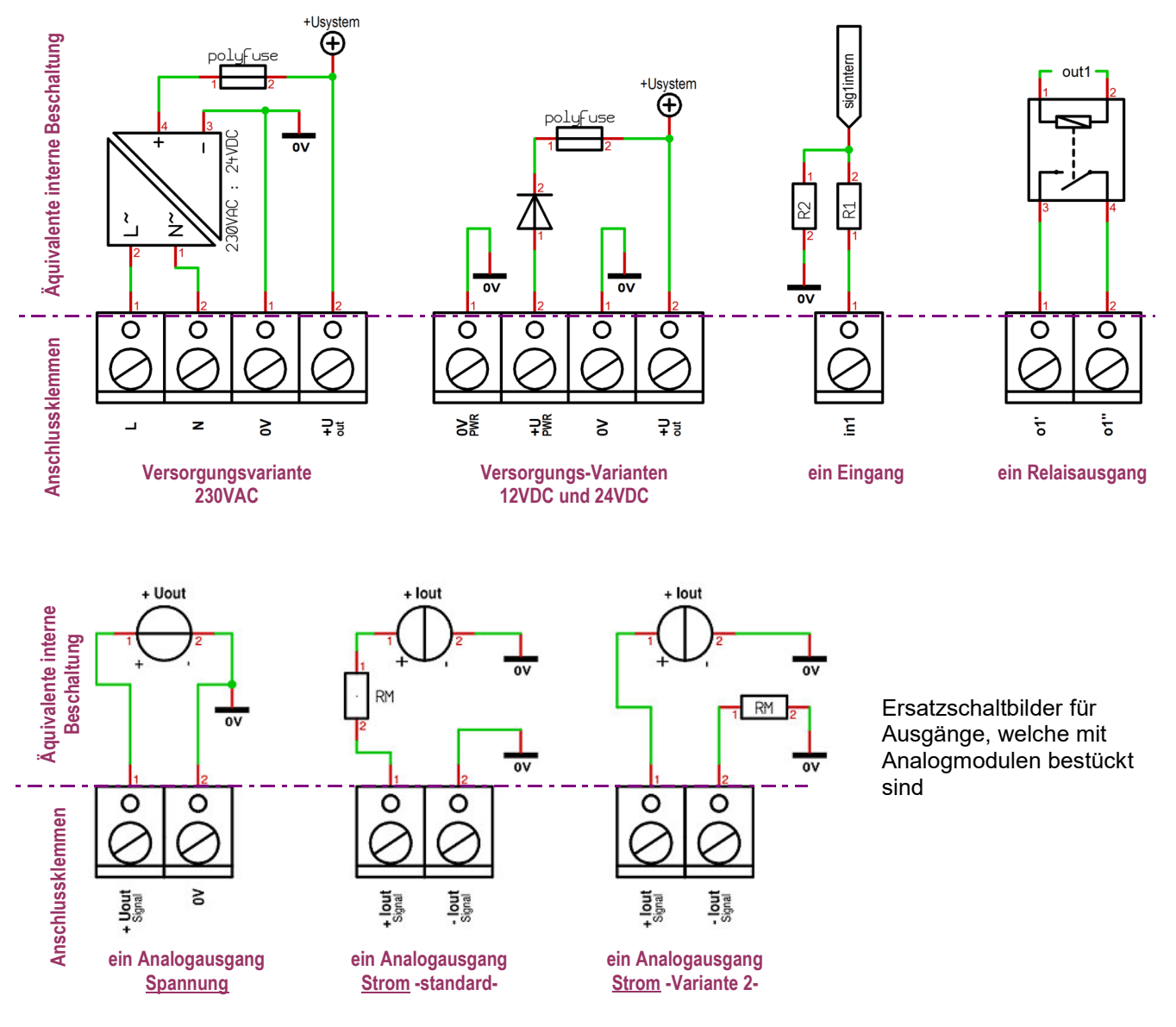

Die Analogausgänge sind von der Systemmasse (GND = 0V) nicht galvanisch getrennt!

Sind angeschlossene Peripheriegeräte mit dieser Systemmasse für ein gemeinsames Potential galvanisch verbunden und verfügen selbst nicht über galvanisch getrennte Analogeingänge, so ist unbedingt der Massebezug nach den o.a. Ersatzschaltbildern zu beachten!

2. Der **Antennenanschluss** ist generell als SMA-Buchse ausgeführt.

Dieser kann stehend (wie auf dem Produktfoto der vorigen Seite) oder auch um 90° gewinkelt ausgeführt sein.

Die entsprechende Option ist nach dem Artikelschlüssel (Kapitel 6) zu wählen.

Die Geräte sollten grundsätzlich niemals ohne Antenne betrieben werden! Zudem ist darauf zu achten, dass die Antennen so montiert werden, dass keine elektrostatischen Entladungen, etwa durch Berührung, möglich sind, um Schäden an der HF-Einheit zu vermeiden.

# 3. Der **USB-Anschluss** ist als Mini-USB-Buchse ausgeführt.

Zur Konfiguration und zum Firmwareupdate wird das Gerät über diese Buchse mit einem Windows-PC verbunden.

Da das FS12-Gerät in diesem Fall zusätzlich über den USB-Anschluss versorgt wird, ist für die Datenübertragung alleine keine separate Versorgungsspannung erforderlich.

Für Schaltfunktionen der Relais oder Analogausgänge ist jedoch immer eine normale Versorgung notwendig.

# 4. Die **Betriebsstatus-LEDs** zeigen den grundsätzlichen Betriebsstatus an.

Die grüne LED blitzt ca. 2x pro Sekunde auf, sobald das Gerät mit Spannung versorgt wird. Bei einer fehlerfreien Funkverbindung leuchtet diese überwiegend und erlischt xa. 2x pro Sekunde kurzzeitig. Die rote LED leuchtet dauerhaft rot, wenn ein Fehlerzustand vorliegt (z.B. keine Funkverbindung). Während des einwandfreien Betriebszustands blitzt die rote LED nur kurz während einer Funksendung auf.

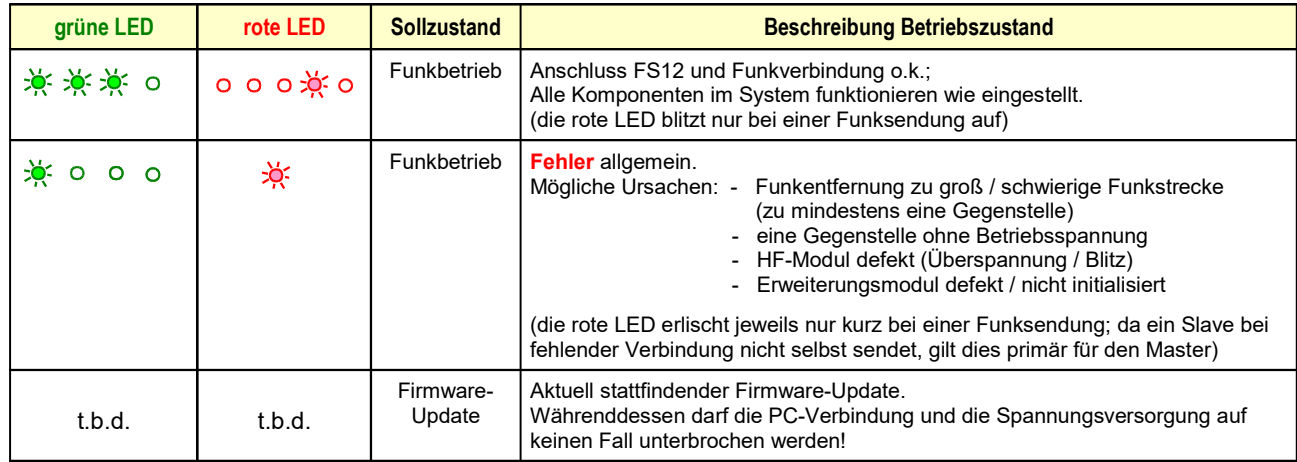

5. Die **Relais-LEDs** zeigen den Schaltzustand der Ausgangs-Relais an.

Eine leuchtende gelbe LED signalisiert, dass der zugehörige Relaiskontakt geschlossen ist. Bei einem Analogausgang ist die Helligkeit der LED abhängig vom Ausgangswert.

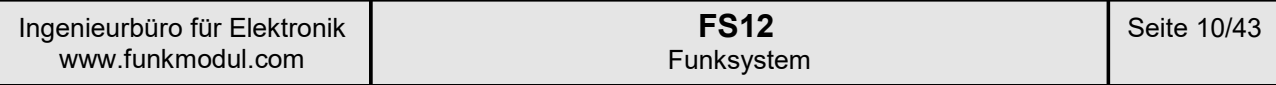

# 2.2 Erweiterung x4in4out

Die Erweiterung x4in4out ist dem Grundmodul sehr ähnlich.

Dieses beinhaltet wie das Grundmodul 4 Eingänge und 4 Ausgänge (nur Relais-Ausgänge!).

Da bis zu 4 Erweiterungen an das Grundmodul angeschlossen werden können, sind hiermit maximal 20 Einund 20 Ausgänge pro Gerät möglich.

# 2.2.1 Anschluss- und Anzeigeelemente

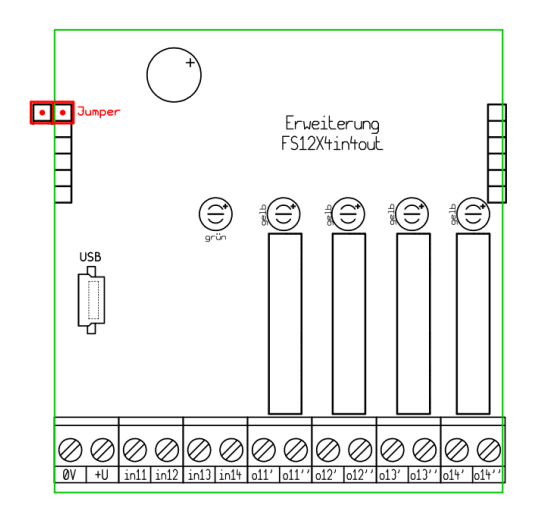

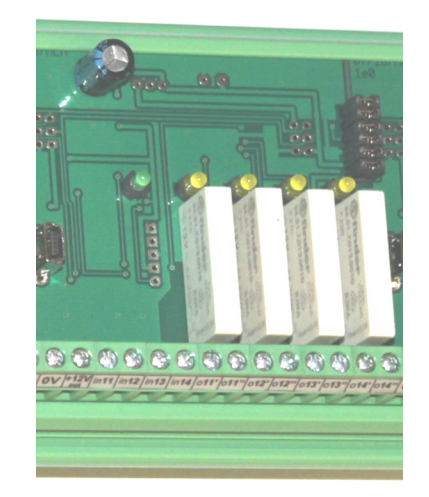

Ein FS12X4in4out-Modul beinhaltet die selben Elemente wie das Grundmodul FS12G bis auf

- die Stromversorung
- das HF-Modul
- den Antennenanschluss
- die rote Status-LED

Zudem ist der USB-Anschluss auf der Erweiterungsbaugruppe nur für ein Firmwareupdate dieses Moduls vorgesehen. Es ist keine Funktionskonfiguration damit möglich. Diese erfolgt ausschließlich über das Grundmodul FS12G!

Die grüne LED blitzt gleichbleibend zyklisch auf (ca 2x pro Sekunde), um die Betriebsbereitschaft zu signalisieren.

Die Module sind untereinander und mit dem Grundmodul über eine 5pol. Kontaktleiste fest miteinander verbunden (Versorgungs- und Datenleitungen).

Ein weiteres Signal wird über den oben rot markierten Jumper nur temporär angeschlossen und ausschließlich nach einer Konfigurationsänderung genutzt (siehe Kapitel Konfigurationssoftware)!

Die Signal-Ein- und Ausgänge sowie die Systemausgangsspannung (0V / +U) verhalten sich identisch wie bereits für das Grundmodul FS12G beschrieben! Lediglich Analogfunktionen sind (noch) nicht implementiert.

Lediglich die Bezeichnung der Ein- und Ausgänge folgt der Nomenklatur:

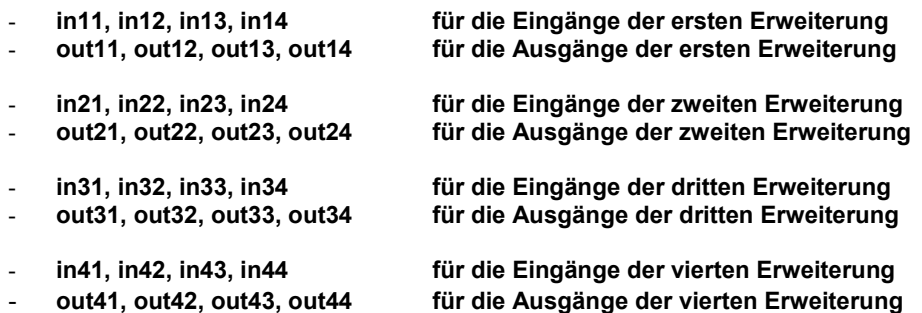

# 2.3 Erweiterung xRS232 / xRS485

Diese Erweiterung bietet die Möglichkeit eines seriellen Datenanschlusses nach RS232 oder RS485 Norm (für kurze Datenstrings und geringe Häufigkeit). Letztere kann auch für eine rudimentäre MODBUS RTU Funktionalität verwendet werden.

Diese Erweiterung kann nicht mit einer digitalen Erweiterung x4in4out oder einem weiteren seriellen Modul kombiniert werden!.

D.h., wenn diese Erweiterung verwendet wird, ist keine andere Erweiterung zusätzlich anschließbar!

Das FS12-Gerät besteht mit dieser Kombination immer nur aus dem Grundmodul und genau einer seriellen Erweiterung.

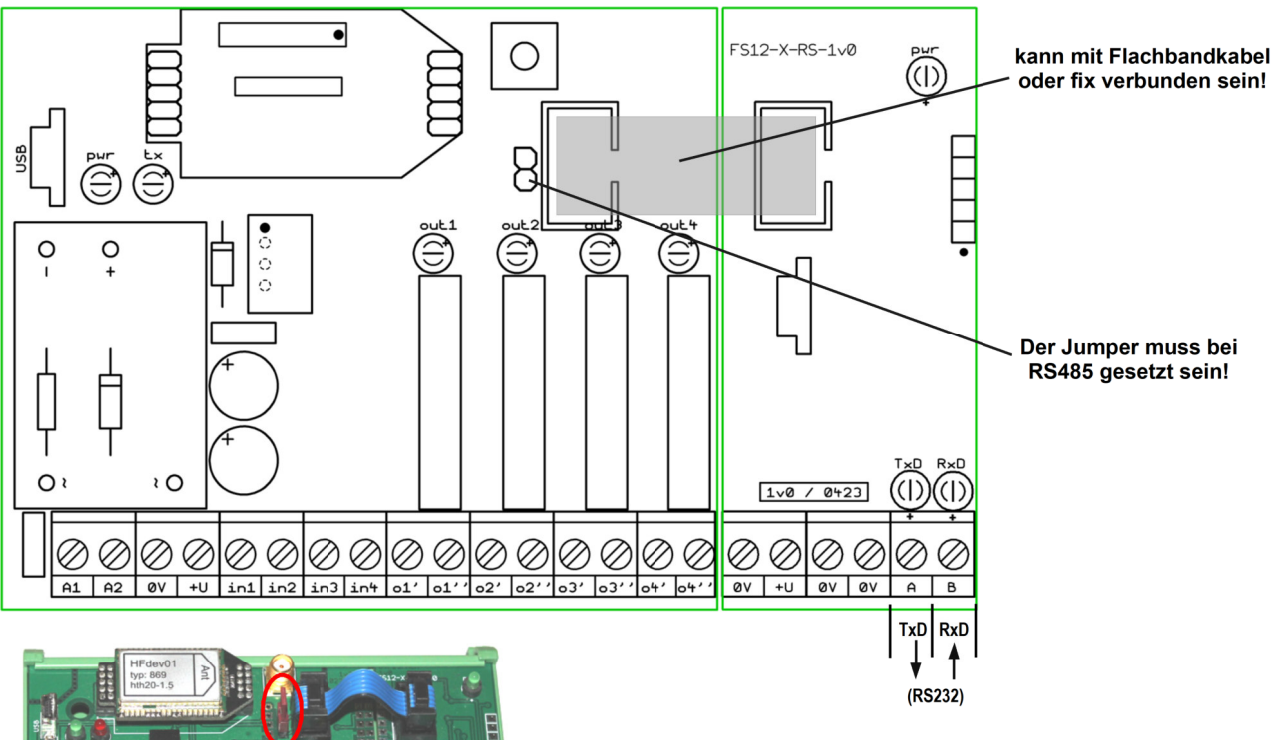

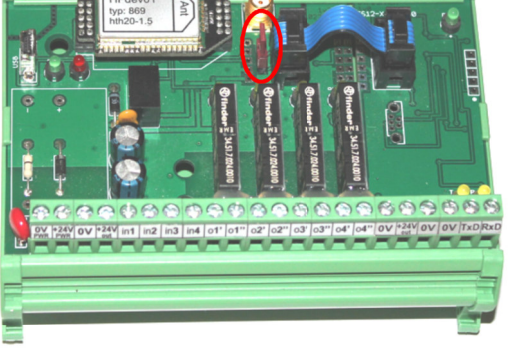

je nach Variante ist das "-xRS" als RS232 oder RS485 Erweiterung ausgeführt!

Bei der RS485-Variante (halbduplex; Richtungsumschaltung automatisch) sind die differentiellen Datenklemmen mit A und B gekennzeichnet.

Bei der RS232-Variante sind die Klemmen mit TxD (Datensendung vom FS12-Modul) und RxD (Empfangsleitung) gekennzeichnet.

Für den eigentlichen seriellen Datenanschluss werden nur die beiden Klemmen A/B bzw. TxD/RxD und eine 0V Klemme für den Massebezug benötigt.

Die übrigen 2 St. 0V-Klemmen und 1 St.  $+U_{\text{out}}$ -Klemme (Systemspannung mit geringer Belastungsmöglichkeit!) sind zur freien Verwendung.

Wird die RS485-Variante verwendet und ist die Erweiterung über ein Flachbandkabel mit dem FS12-Gerät verbunden, dann muss auch der Jumper (im Foto rot eingekreist) neben der Wannenbuchse im FS12 gesteckt sein!

Die Einstellungsdetails der seriellen Erweiterung werden im Softwareteil unter 3.5.1. behandelt!

# **3. Konfigurationssoftware**

# 3.1 Nutzungsbestimmung / -vereinbarung / Varianten

Für den anmelde- und gebührenfreien Betrieb von SRD-Funkkomponenten in den ISM-Frequenzbändern sind gesetzliche Bestimmung zu berücksichtigen, um die Geräte betreiben zu dürfen. Unter diese Kategorie fällt auch das FS12-System.

Bei einer betriebsfertigen Auslieferung eines FS12-Systems stellen wir sicher, dass alle gesetzlichen Vorgaben eingehalten sind.

Dies gilt insbesondere für die Sendeleistung, die Sendedauer und die genutzte Frequenz und setzt fachspezifisches Wissen über die gesetzlichen Vorgaben voraus.

Mit Hilfe der Konfigurationssoftware können die Parameter auch so eingestellt werden, dass die Vorgaben nicht erfüllt sind.

Es werden daher 2 Softwarevarianten angeboten:

# *a. die 'public-version'*

Diese beschränkt sich auf die Möglichkeit von Firmwareupdates und das Aufspielen vorgefertigter Konfigurationseinstellungen bei Änderungswünschen. Eine Veränderung der einzelnen Funktionsparameter ist hiermit nicht möglich!

Diese Software kann jederzeit von der homepage heruntergeladen werden.

# *b. die 'full-version'*

Diese bietet Zugang zu allen Parametern der Konfiguration.

Die Nutzung dieser Software-Version setzt daher voraus, dass der Anwender uns zuvor schriftlich erklärt hat, dass er das Wissen über alle relevanten Vorschriften hat und dadurch garantieren kann, die Software nur so zu nutzen, dass ausschließlich gesetzlich konforme Einstellungen auf die Geräte aufgespielt werden.

Diese Version wird dem Kunden erst nach Erhalt der schriftlichen Erklärung zur Verfügung gestellt. Bitte fragen Sie bei Interesse an, dann senden wir Ihnen ein Formular zur Unterschrift zu.

Beide Software-Varianten sind kostenfrei!

# 3.2 Konzept

Ein FS12-Funksystem kann aus bis zu 10 Funkteilnehmern bestehen. Alle Geräte in einem Systemverbund haben **identische und individuelle** Konfigurationsmerkmale.

Zu den **identischen** Merkmalen gehört z.B. die System-ID und die Funkparameter. Nur wenn diese Parameter bei allen Geräten identisch sind, kann eine Funkkommunikation fehlerfrei erfolgen.

Zu den **individuellen** Merkmalen gehört z.B. die Konfiguration der Ein- und Ausgänge.

Wird am System später etwas geändert, so betrifft die Änderung meist auch andere Geräte im Systemverbund.

Es existieren daher nicht lauter einzelne Konfigurationsfiles für jeden Funkteilnehmer sondern ein gemeinsames System-Konfigurationsfile!

# **Sämtliche Änderungen müssen zunächst in diesem System-File vorgenommen werden und erst danach werden die Daten einzeln auf die Funkteilnehmer übertragen. Nur so ist eine Datenkonsistenz gewährleistet!**

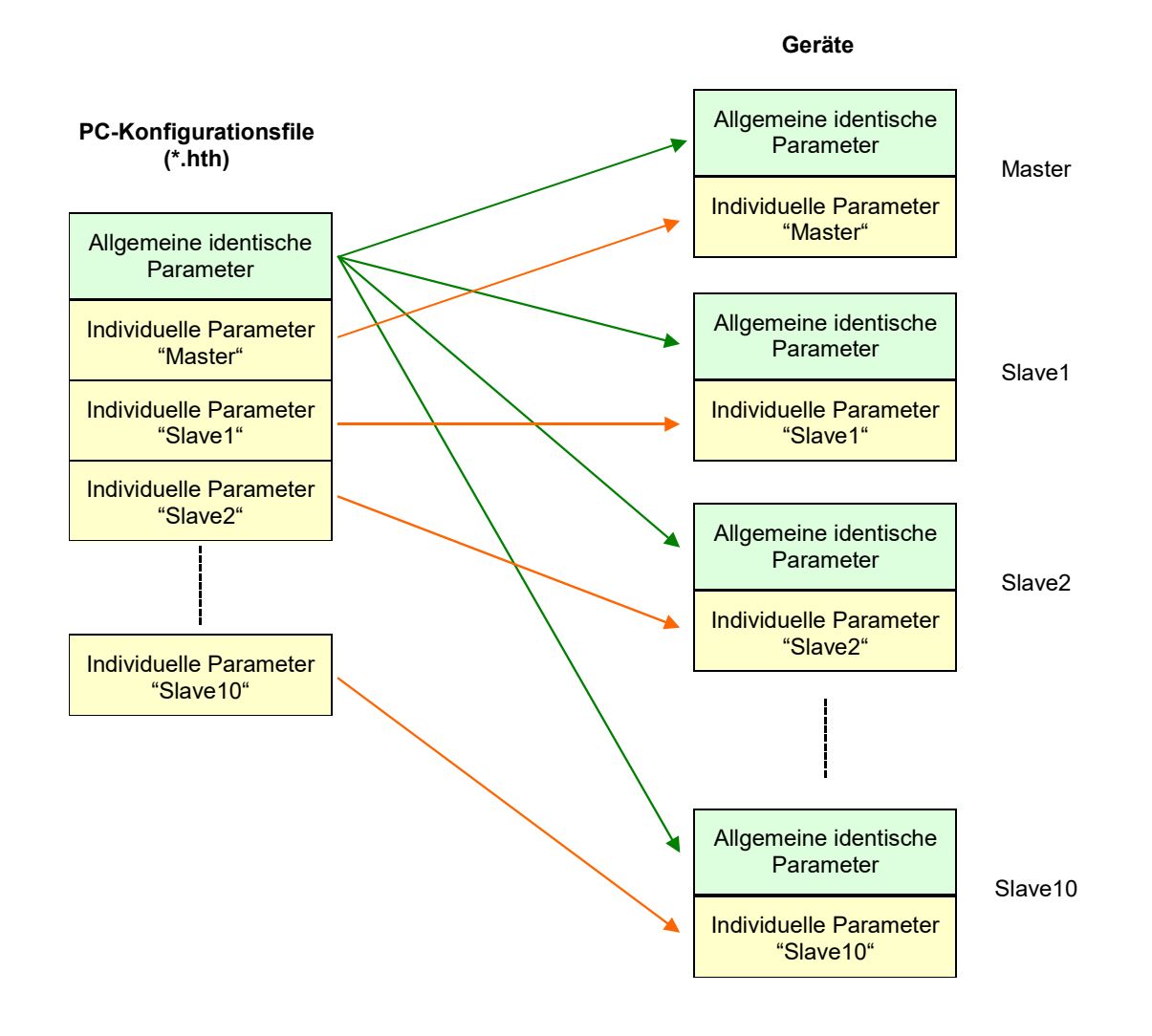

# 3.3 Programmelemente

Ein FS12-Gerät kann direkt über einen USB-mini-Anschluss mit einem Windows-PC konfiguriert werden. Die Stromversorgung kann dabei ebenfalls über den USB-Anschluss erfolgen.

Eventuell wird bei der erstmaligen Verbindung des FS12 mit einem PC dieses dort als USB-Device registriert.

Zur eigentlichen Konfiguration wird dann die Software "configFS12.exe" gestartet. Diese Software erfordert keinerlei Installationsroutinen und ist ohne andere Abhängigkeiten alleine lauffähig.

Es werden nur die Kongfigurationsfiles (\*.hth) in einem wählbaren Verzeichnis gespeichert und die wesentlichen Parameter der letzten Sitzung werden in einer Datei "start.ini" im selben Verzeichnis wie die configFS12.exe abgelegt.

Nach dem Programmstart öffnet sich eine Oberfläche ähnlich der nachfolgend gezeigten.

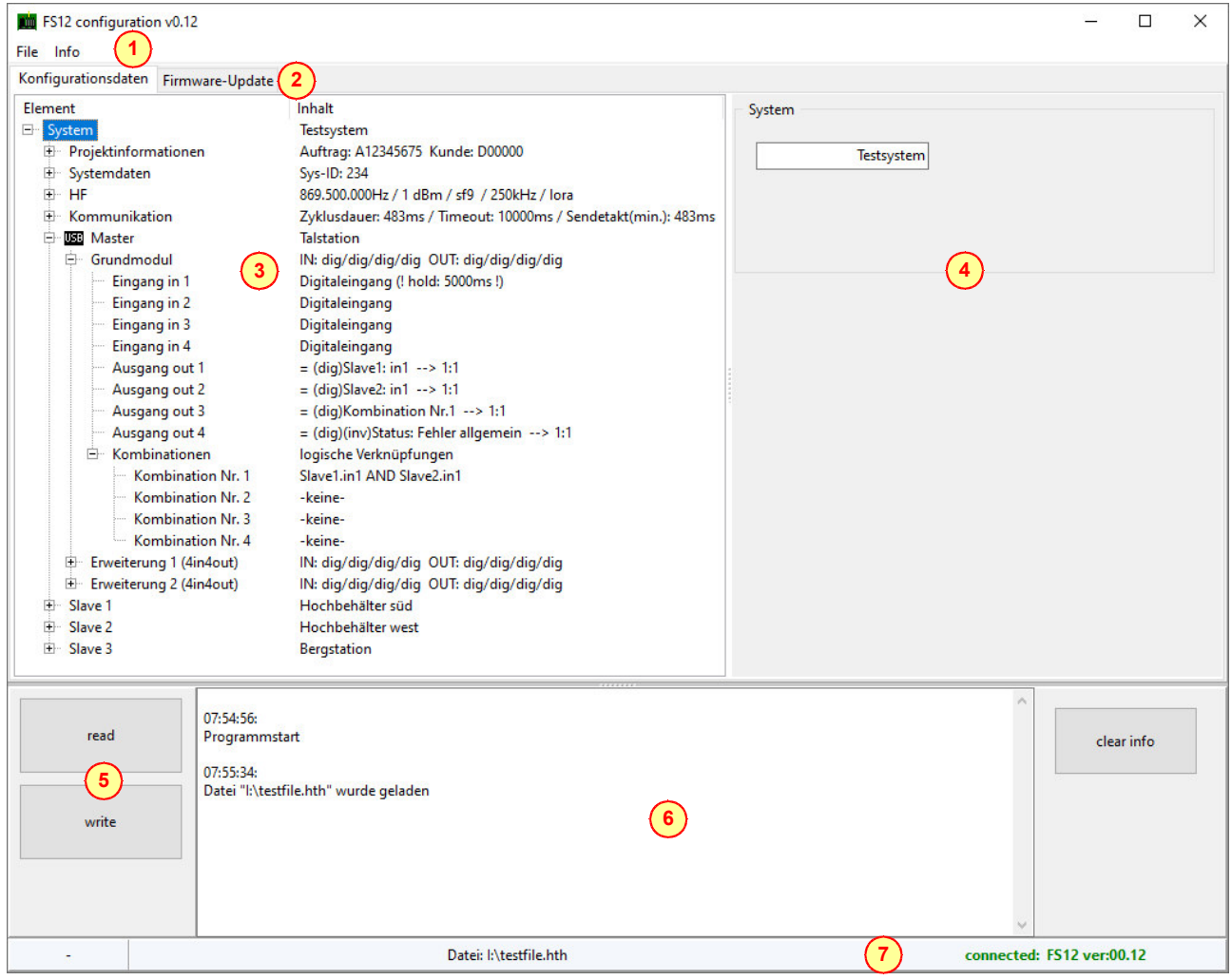

*configFS12.exe*

1. Die Hauptmenue-Zeile.

Unter *File* werden die Konfigurationsdateien vom PC geladen und darauf abgespeichert sowie die Software beendet. Ebenso können über "new file" alle Einstellungen zurückgesetzt werden. Unter *Info* werden Infos zur Softwareversion angezeigt.

2. Die Hauptbereiche der Software werden über Reiter ausgewählt, von denen derzeit die beiden folgenden exisiteren:

Das ist zum einen 'links' die Parameterübersicht über die *Konfigurationsdaten*. Hier werden sämtliche Einstellungen für das Funksystem vorgenommen.

Zum anderen kann unter dem Reiter 'rechts' *Firmware Update* eine andere Firmware auf das Gerät aufgespielt werden.

3. Um einzelne Elemente der Konfigurationsdaten zu ändern oder anzusehen ist auf den Text des Elementes zu klicken.

Dann erscheint bei den meisten Elementen eine dazu passende Editiermaske auf der rechten Seite <sup>(4</sup>

Ein "+" links des Elements kennzeichnet, ob es Element weitere Unterelemente aufweist, welche durch einen Klick mit der linken Maustauste oder einen Doppelklick auf die Beschreibung aufgeklappt werden können. Manche Elemente verfügen zudem über ein Kontextmenue, welches durch einen Klick mit der rechten Maustaste sichtbar wird (das sind die Elemente "Master, Slave1, Slave2 etc." sowie "Grundmodul, Erweiterungsmodul etc.")

4. Je nach gewähltem Element wird hier eine Einstellmaske mit unterschiedlichem Inhalt angezeigt. Die Beschreibung der wesentlichen Parameter folgt unter *Kapitel 3.5 Konfigurationsparameter*!

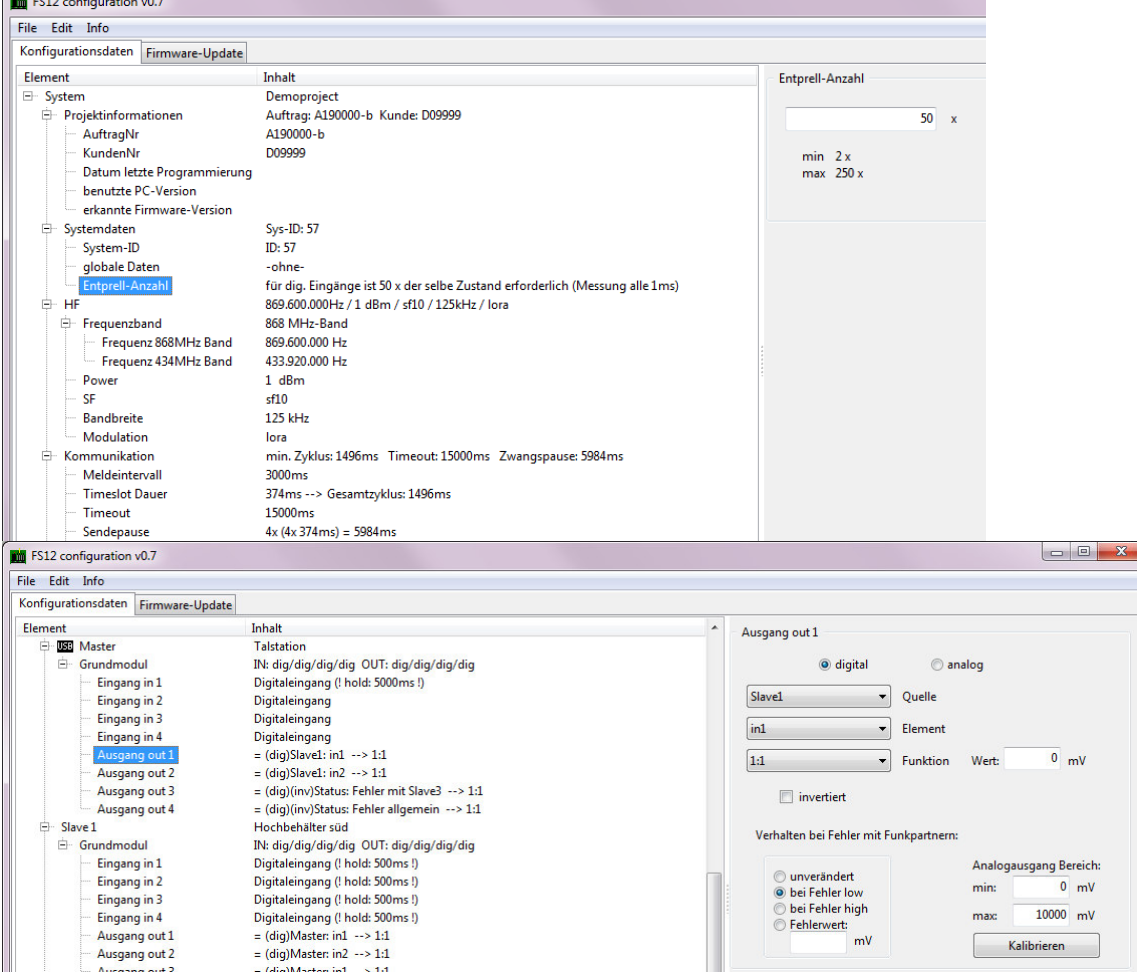

*Beispiele diverse gewählte Elemente und deren Einstellmasken*

Über "read" und "write" wird das Gerät ausgelesen, bzw. mit den Konfigurationsdaten programmiert. Hierbei ist wichtig, dass zunächst das gewünschte Gerät (Master, Slave1 etc.) als "aktuelles Gerät" in der Software ausgewählt wurde.

Dies wird später unter *Kapitel 3.3 Konfiguration zum Gerät übertragen* beschrieben.

6. Ein Protokoll über bestimmte Aktionen des Anwenders wird mit Zeitstempel in diesem Informationsfenster angezeigt und kann durch den Button "clear Info" rechts davon komplett gelöscht werden.

7. In der Fußzeile wird "mittig" das aktuell verwendete PC-file inklusive Verzeichnisstruktur angezeigt und "rechts" der USB-Verbindungsstatus.

Diese Felder sind blassgelb hinterlegt, falls ein Kompatibilitätsproblem erkannt wurde. Zusätzliche Infos erhält man, wenn man mit der Maus über das gelbe Feld fährt.

# 3.3.1 Gerät hinzufügen / entfernen

Nach dem allerersten Programmstart sind nur der Master und ein Slave im System vorhanden.

Um weitere Geräte hinzuzufügen muss irgendein Element eines vorhandenen Gerätes selektiert sein. Dann kann mit der rechten Maustaste das Kontextmenue geöffnet werden:

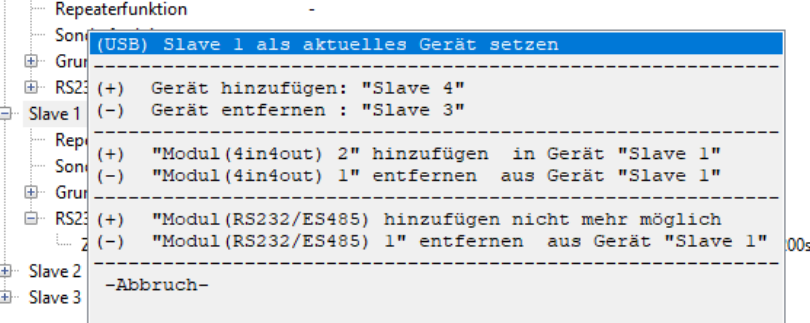

*configFS12.exe*

Im Beispiel sind bereits Geräte bis einschließlich Slave3 vorhanden, also kann als nächstes Gerät der Slave4 hinzugefügt werden oder Slave3 entfernt werden (es kann nur jeweils das letzte Gerät der Liste entfernt werden).

Der Abschluss der Aktion erfolgt mit der linken Maustaste.

# 3.3.2 Modul hinzufügen / entfernen

Im gleichen Kontextmenue wie unter 3.2.1 kann ebenso ein Erweiterungsmodul zu einem Gerät hinzuzufügt oder entfernt werden. Es sind bis zu 4 digitale und ein serielles Erweiterungsmodul pro Gerät möglich. Das Grundmodul kann natürlich nicht entfernt werden, da dies ein fester Bestandteil jedes Gerätes ist (4 Einund 4 Ausgänge).

# 3.4 Konfiguration zum Gerät übertragen

Nachdem die gesamte Systemeinstellung durchgeführt wurde, werden alle Geräte mit den Daten programmiert.

Dazu wird in der Software zunächst der Funkteilnehmer ausgewählt, der als nächstes programmiert werden soll!

Die Auswahl des "aktuellen Gerätes" wird durch ein **USB** links vom Gerätenamen angezeigt und erfolgt durch das Kontextmenue nach rechtem Mausklick auf den Elementnamen "Master", "Slave1" etc. und der nachfolgenden Auswahl "als aktuelles Gerät setzen" mit der linken Maustaste!

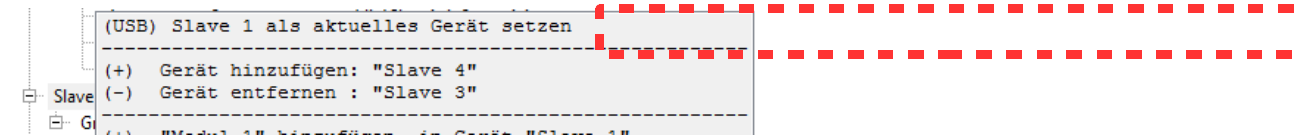

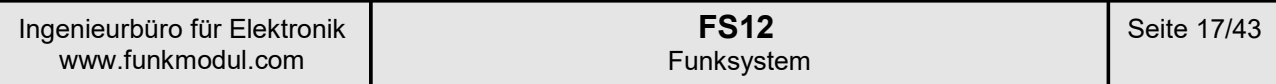

Das Gerät wird mit dem PC via eines USB-Mini-Kabels verbunden.

**Bei einem Gerät mit Erweiterungen ist grundsätzlich nur die USB-Buchse des Grundmoduls relevant**, auch wenn die Erweiterungen ebenfalls mit einer USB-Buchse ausgerüstet sind! Die USB-Buchse auf Erweiterungsmodulen dient ausschließlich einem Firmwareupdate des Erweiterungsmoduls!

Das angeschlossene Gerät wird automatisch erkannt und rechts unten in der Statusleiste angezeigt:

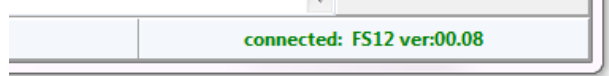

Dann wird durch ein Klick auf den Button "write" der Übertragungsprozess angefordert:

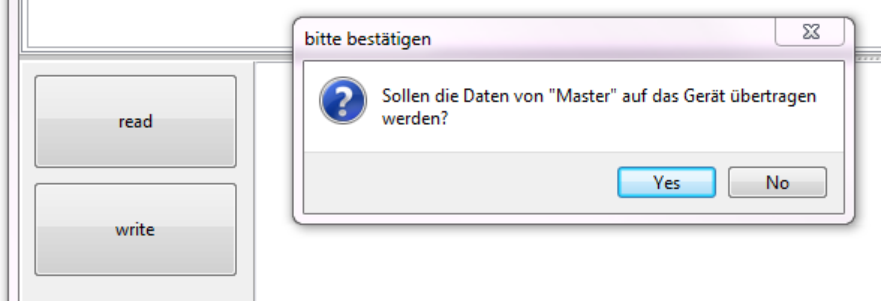

und nach eine Bestätigung auf "Yes" die Datenübertragung gestartet:

Die erfolgreiche Aktion wird im Info-Fenster angezeigt.

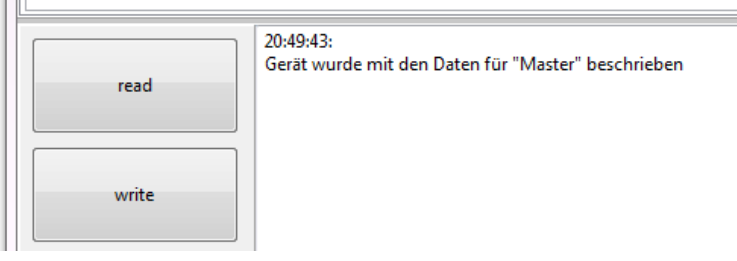

Auch wenn die meisten Parameter in der Gerätesoftware sofort verarbeitet werden, ist es i.d.R. erforderlich, dass das Gerät nach der erfolgreichen Programmierung einen Hardware-Reset erhält (Trennung von der Versorgungsspannung für wenige Sekunden)!

# 3.4.1 Auslesen von Gerätekonfigurationen

Über den Button "read" kann natürlich auch die Konfiguration eines Gerätes ausgelesen werden. Diese Funktion macht vor allem dann Sinn, wenn die Konfiguration dieses Gerätes oder nur die Systemeinstellung überprüft werden soll.

Wie im Kapitel *3.1 Konzept* beschrieben ist diese Konfiguration nur ein Teil der Systemkonfiguration und sollte daher nicht als Grundlage für Änderungen dienen!

**Insbesondere sollte man vermeiden, diese ausgelesenen Daten unter dem selben Namen wie das ursprüngliche Konfigurationsfile abzuspeichern, da dann die Daten aller anderen Funkteilnehmer verloren gehen!**

 $\mathbb{H}$ 

# **FS12** Funksystem

# 3.4.2 Initialisierung von digitalen Erweiterungsmodulen (x4in4out)

**Wurden solche Erweiterungsmodule physikalisch hinzugefügt oder entfernt** und wurde diese Konfiguration auf das Gerät (Grundmodul FS12G) übertragen, so müssen die Erweiterungsmodule über diesen neuen Zustand informiert werden.

Dazu wird eine automatische Selbsterkennung dieses FS12-Gerätes durchgeführt, um das Grundmodul über die physikalische Anwesenheit der Erweiterungsmodule zu informieren und um den Erweiterungsmodulen automatisch Datenbus-Adressen zuzuweisen.

# Vorgehensweise:

Die vorgesehen Konfiguration wurde auf das FS12-Gerät übertragen.

Das komplette FS12-Gerät wird zunächst von der Versorgung getrennt. Dabei ist zu beachten, dass auch die USB-Verbindung gelöst wurde, da sonst eine weitere Versorgung durch diese erfolgt. Das Gerät muss komplett spannungsfrei sein!

Dann wird der Jumper eingesteckt, welcher am obersten Ende der Verbindungsleiste vorgesehen ist:

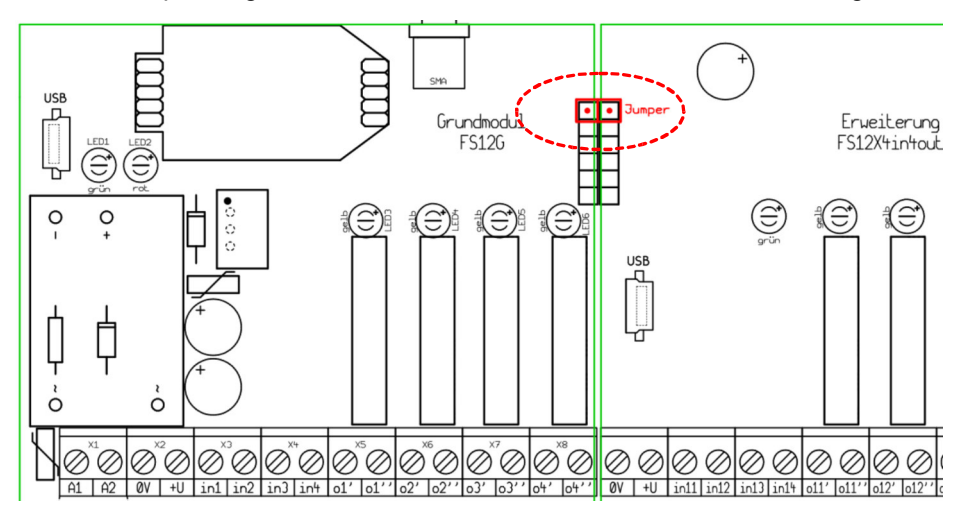

Sind mehrere Erweiterungen vorhanden, so muss dieser Jumper auch zwischen diesen gesteckt sein!

Dann wird die Betriebsspannung wieder angeschaltet. Bitte dann mindestens 2 Sekunden warten und danach sind die Erweiterungen initialisiert.

Dann muss die Spannung wieder abgeschaltet und **die Jumper müssen wieder entfernt werden**!

# Hinweis:

Diese Prozedur muss nur bei einer physikalischen Änderung der Anzahl oder Art der Erweiterungen durchgeführt werden!

Da die Geräte i.d.R. fertig ab Werk inklusive der Erweiterungen geliefert werden, muss der Anwender dies nur dann selbst durchführen, wenn er Erweiterungen nachträglich selbst anschließt oder abklemmt! !

# 3.5 Firmwareupdate

Die FS12G-Geräte können über die USB-Schnittstelle auch mit einer neuen Firmware versehen werden. Die Firmware liegt als 'hhx-Datei' vor und kann entweder auf unserer Web-Seite heruntergeladen oder per email bezogen werden.

Für einen Firmwareupdate wird ebenfalls die Software configFS12.exe verwendet.

Dazu wird auf den Reiter "Firmware Update" gewechselt:

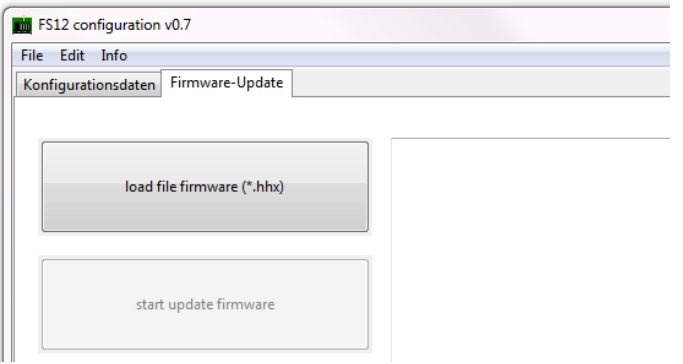

Nach Druck auf den Button "load file firmware (\*.hhx)" kann die gewünschte Firmwaredatei ausgewählt und geladen werden.

Die Informationen über diese Datei werden anschließend angezeigt:

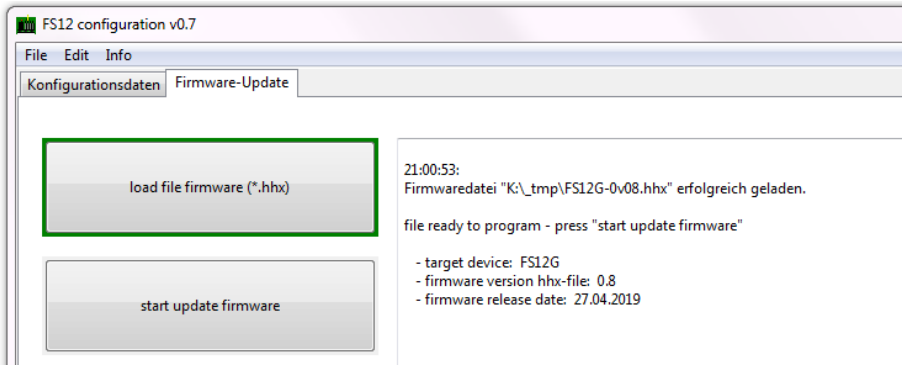

Das Gerät muss mit dem PC via USB verbunden und von diesem korrekt erkannt sein (siehe auch Kapitel 3.4), d.h. das Gerät muss "rechts unten" angezeigt werden und es darf dort nicht "no device connected" stehen.

Sonst ist der nächste Schritt nicht möglich!

Steht die Verbindung, kann das update über den Button "start update firmware" gestartet werden. Ein PopUp-Fenster informiert dabei durch Infos und eine Fortschrittsanzeige über den laufenden Prozess.

Das USB-Kabel darf während dieses Vorganges unter keinen Umständen entfernt werden! Nach erfolgtem Update wird dies im Info-Fenster angezeigt:

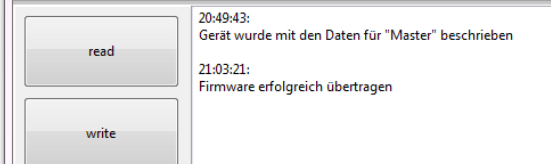

Nach dem Firmwareupdate startet das Gerät automatisch neu. Es ist jedoch immer ratsam, nach einem Update auch einen Hardware-Reset durchzuführen, d.h. die Betriebsspannung für kurze Zeit abzuschalten (und USB-Stecker ziehen).

Die Konfigurationsdaten für eine alte Firmware sind nicht immer zwingend kompatibel zu einer neueren Konfigurationssoftware. Infos dazu findet man in der history-Information (Menu *Info*) sowie einer evtl. Warnanzeige bei blassgelb hinterlegter USB-Verbindungsanzeige (Software "rechts unten").

Es empfiehlt sich grundsätzlich, eine neue Konfiguration nur mit der zur Firmware empfohlenen PC-Software zu erstellen oder zuerst ein passendes Firmwareupdate durchzuführen.

# Hinweis zum Update von Grund- und Erweiterungsmodulen:

In den meisten Fällen wird man nur ein Firmware-Update des Grundmoduls FS12G durchführen wollen, um neue Funktionen der Konfigurationssoftware nutzen zu können. Dafür wurde die Vorgehensweise soeben beschrieben.

Sollte es einmal erforderlich sein, auch auf ein Erweiterungsmodul eine neue Firmware aufzuspielen, so ist das Prozedere ähnlich.

Es muss jedoch dann zwingend der USB-Anschluss der Erweiterungsbaugruppe verwendet werden! Nur für ein Firmwareupdate einer Erweiterung darf deren USB-Buchse genutzt werden.

Alle Firmware-Files besitzen die Dateiendung "hhx", sowohl die für das Grundmodul als auch die für die Erweiterungsmodule.

Durch den Dateinamen kann jedoch klar unterschieden werden, für welches Modul das File bestimmt ist.

Zudem ist es nicht möglich eine Firmware auf ein Gerät aufzuspielen, die nicht dafür vorgesehen ist. Entsprechende Fehlermeldungen werden durch die PC-Software angezeigt.

# 3.6 Konfigurationsparameter

Diie Beschreibung der Parameter erfolgt von "oben" nach "unten", analog zur Baumstruktur der Parameter in der Software. Ein **+** Symbol verdeutlicht das Vorhandensein von Unterelementen.

# **+ System**

Dieses oberste Element fasst das gesamte Projekt zusammen. Dem System kann hier ein Text zugewiesen werden (max. 21 Zeichen).

# **+ Projektinformationen**

In dieser Zeile werden die Inhalte der wichtigsten Unterelemente zusammengefasst angezeigt.

# **AuftragNr**

Dem System kann hier eine Auftragsnummer zugeordnet werden (max. 9 Zeichen).

# **KundenNr**

Dem System kann hier eine Auftragsnummer zugeordnet werden (max. 6 Zeichen).

# **Datum letzte Programmierung**

Anzeige der letzten Konfiguration-Schreibaktion (read only).

# **benutzte PC-Version**

Anzeige der, bei der letzten Konfiguration-Schreibaktion benutzten PC-Version (read only).

# **erkannte Firmwareversion**

Anzeige der, bei der letzten Konfiguration-Schreibaktion erkannten Firmware (read only).

# **+ Systemdaten**

In dieser Zeile werden die Inhalte der wichtigsten Unterelemente zusammengefasst angezeigt.

 **System-ID**

Nur Geräte mit der identischen System-ID können untereinander kommunizieren. Dieser Parameter ermöglicht die Koexistenz mehrerer separater Systeme, indem ein Datenaustausch zwischen diesen durch unterschiedliche System-IDs verhindert wird.

# **globale Daten**

Auswahlmöglichkeit, ob das System mit oder ohne "globalen Daten" arbeitet.

# **Entprell-Anzahl**

Die Messung der Eingänge erfolgt alle 1ms. Die Entprell-Anzahl gibt an, wie oft der selbe digitale Zustand (low/high) ermittelt werden muss, damit dieser Zustand als der gültige Logikpegel übernommen wird. Durch diese Funktion werden unerwünschte Fehlersignale wie Spikes o.ä. ausgeblendet.

# **+ HF**

Enthält die Parameter, welche die physikalischen Hochfrequenzdaten beeinflussen.

Eine Änderung durch den Kunden sollte stets nur in Absprache mit dem Hersteller erfolgen, da hierfür eine Berücksichtigung der gesetzlichen Vorgaben erforderlich ist, um die Bestimmungen zum freien Funkverkehr zu erfüllen.

In dieser Zeile werden die Inhalte der wichtigsten Unterelemente zusammengefasst angezeigt.

# **+ Frequenzband**

Auswahl des ISM-Frequenzbandes 434MHz oder 868MHz.

Erfodert zusätzlich die Verwendung unterschiedlicher HF-Module auf der Gerätebaugruppe!

# **Frequenz 868MHz Band**

Einstellung der Frequenz für das 868MHz-Band.

# **Frequenz 434MHz Band**

Einstellung der Frequenz für das 434MHz-Band.

# **Power**

Einstellung der Sendeleistung in dBm bei einer Ausgangsimpedanz von 50 Ohm.

# **SF**

Einstellung des "Spreizfaktors", welcher direkten Einfluss auf die Reichweite und die Dauer der Datenübertragung hat. Je höher der Spreizfaktor, desto höher ist die Reichweite und ebenso auch die Übertragungsdauer.

# **Bandbreite**

Die Bandbreite hat direkten Einfluss auf die Reichweite und die Dauer der Datenübertragung hat. Je kleiner die Bandbreite, desto höher ist die Reichweite und ebenso auch die Übertragungsdauer.

# **Modulation**

Derzeit ist nur die Modulationsart "Lora" implementiert!

# **CodeKorrekturFaktor**

Im Funkprotokoll ist ein Fehlerkorrekturmechanismus implementiert.

Dadurch können einzelne Bitfehler direkt korrigiert werden, ohne dass das gesamte Funkprotokoll als ungültig verworfen werden muss.

Je höher der Korrekturfaktor gewählt wird, desto mehr Bitfehler können korrigiert werden.

Allerdings erhöht sich dadurch auch die Funk-Übertragungszeit, da mehr Informationen im Funkprotokoll übertragen werden müssen!

# **+ Kommunikation**

Enthält die Parameter, welche das Kommunikationsprotokoll zwischen den Geräten organisieren.

Eine Änderung durch den Kunden sollte stets nur in Absprache mit dem Hersteller erfolgen, da hierfür eine Berücksichtigung der gesetzlichen Vorgaben erforderlich ist, um die Bestimmungen zum freien Funkverkehr zu erfüllen.

In dieser Zeile werden die Inhalte der wichtigsten Unterelemente zusammengefasst angezeigt.

# **Meldeintervall**

Jedes Gerät sendet bei einer Änderung der eigenen Eingangszustände beim nächstmöglichen Zeitpunkt (eigener Timeslot) die neuen Daten ab.

Ändert sich jedoch längere Zeit nichts, so sendet das Gerät erneut nach Ablauf des Meldeintervalls (im nächsten Timeslot) sein Datenprotokoll erneut ab.

Das Meldeintervall stellt somit zum einen eine Anwesenheitskontrolle durch andere Geräte sicher und erhöht durch die redundante Datenübertragung die Datenkonsistenz.

# **Funkzyklus-Dauer**

Anzeige der Dauer eines kompletten Funkzyklus  $T_z$  (read only).

Dieser Wert resultiert aus den eingestellten HF-Parametern "SF", "Bandbreite" und "CodeKorrekturFaktor" und kann daher nicht vom Anwender separat eingestellt werden. Die Funkzyklus-Dauer errechnet sich aus der Summe der einzelnen Timeslots aller Funkteilnehmer. Die Länge der einzelnen Timeslots ist wiederum abhängig von der Anzahl der angeschlossenen Erweiterungen und dem Inhalt der Dateninformation (Analogeingänge beanspruchen eine größere Datenmenge als reine Digitaleingänge).

Die Funkzyklusdauer wird aus all diesen Parametern automatisch von der Software errechnet.

# **Timeout**

Wird für die Dauer "Timeout"-Zeit kein gültiger Datenstring eines anderen Funkteilnehmers empfangen, so wird für dieses Gerät ein "Timeoutfehler" generiert, welcher wiederum z.B. über einen Ausgang zur Anzeige gebracht werden kann.

Dieser Parameter sollte in jedem Fall mehr als doppelt so lang wie das "Meldeintervall" eingestellt werden, um nicht schon beim Verlust von nur einem einzigen Datenpaket bereits einen Funkabbruch zu melden. Er sollte stets so hoch wie möglich und so gering wie nötig eingestellt werden!

# **kürzester Sendungstakt**

Um gesetzliche Vorgaben beim "dutycycle" einhalten zu können, kann eine Sendepause festgelegt werden, welche verhindert, dass bei jedem eigenen Timeslot gesendet wird, falls sich das Eingangssignal häufig ändert.

Die Angabe ist in "Gesamtzyklen". Ein Wert von 1 bedeutet, dass man in jedem eigenen Zyklus senden darf, ein Wert von 2 bedeutet, dass frühestens nach dem übernächsten eigenen Timeslot wieder gesendet werden darf usw.

# **Sendungswiederholungen**

Eine kurzzeitige HF-Störung während einer Datenübertragung kann das gesamte Funkprotokoll ungültig machen. Bei einem langen Sendezyklus (sinnvoll bei selten zu erwartenden Datenänderungen) würde es in so einem Fall bis zum nächsten Zyklus oder bis zu einer Datenänderung dauern, bevor die Daten erneut übertragen werden.

Um die Übertragungssicherheit von seltenen Zustandsänderungen in so einem Fall signifkant zu erhöhen, können ein oder mehrere Sendungswiederholungen erzwungen werden (jeweils in den darauffolgenden eigenen Timeslots).

Wird mit diesem Parameter gearbeitet, d.h. man setzt ihn größer als 0, so muss dies jedoch für die dutycycle-Einhaltung mit berücksichtigt werden!

# **Anzahl Geräte**

Anzeige der Geräteanzahl im Systemverbund (read only).

# **FS12** Funksystem

#### **+ Master / Slave1 / Slave2 ...**

Jedem Gerät kann ein Klartextname zugeordnet werden (max. 21 Zeichen).

#### **Repeaterfunktion**

Jedes Gerät kann für beliebige Geräte im Systemverbund zusätzlich auch als Repeater konfiguriert werden, ohne dass die eigene Funktionalität dadurch eingeschränkt wird.

Lediglich die Zyklusdauer wird dadurch länger, da Geräte mit zusätzlicher Repeaterfunktion auch entsprechend mehr Daten übertragen müssen.

Diese Funktion kann z.B. dann hilfreich sein, wenn 2 Geräte durch die Geländetopologie keine

Funkverbindung haben können, ein drittes Gerät jedoch zu beiden Geräten über eine sichere Verbindung verfügt.

Im nachfolgenden Beispiel werden 2 Berghütten (S1, S2) von derselben Pumpstation im Tal (M) mit Wasser versorgt:

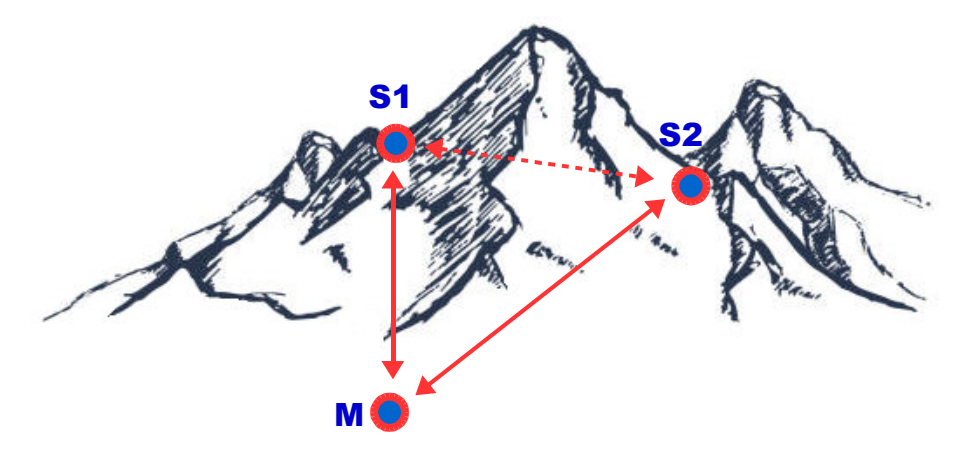

Die aktuellen Füllstände der beiden Hochbehälter, des Talspeichers und der komplette Prozesszustand des Gesamtsystems soll dabei im Tal und auf beiden Hütten in Echtzeit dargestellt werden können. Nur die Pumpstation (M) hat Sichtverbindung zu den beiden Hütten, zwischen den Hütten verhindert der Berggrat eine Funkverbindung.

Daher wird die Pumpstation im Tal, hier der Master, zusätzlich als Repeater für Slave1 und Slave 2 konfiguriert, um eine funktionierende Datenverbindung zwischen beiden Hütten herzustellen:

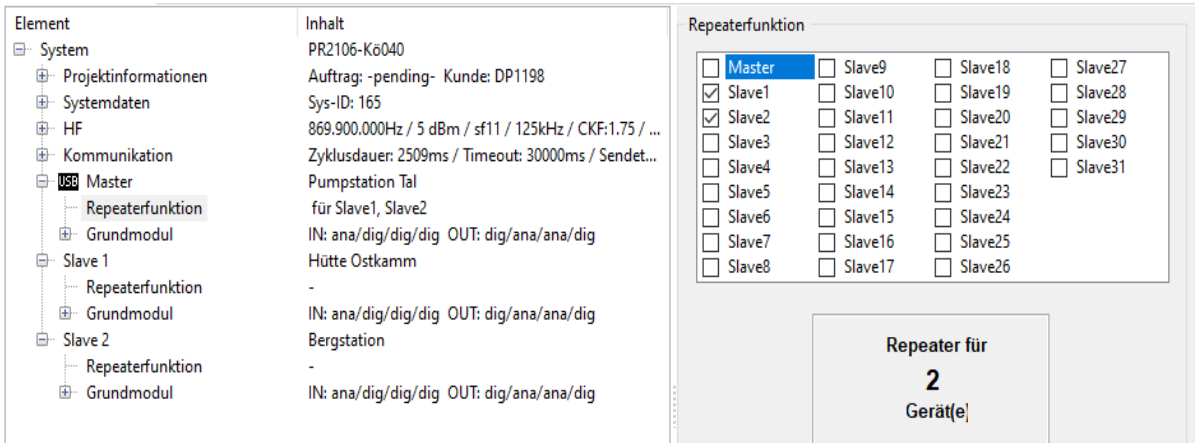

Beim Aufbau einer Repeaterkette ist es empfehlenswert, den Master jeweils möglichst 'mittig' zu setzen:

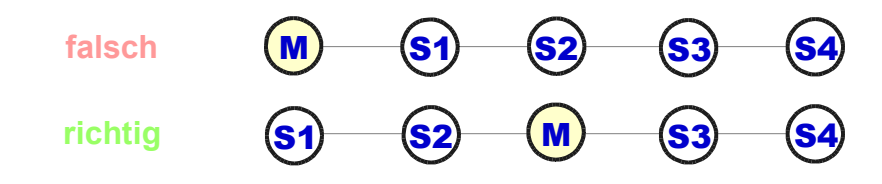

# **Sonderfunktionen**

Enthält Funktionen, welche für kundenspezifische Anwendungen integriert wurden und evtl. auch für andere Anwendungsfälle nützlich sein können.

Eine gleichzeitige Nutzung dieser Sonderfunktionen ist i.d.R. nicht möglich, bzw. sinnvoll, auch wenn die Software die simultane Selektierung grundsätzlich erlaubt!

*#01:* Ist diese Funktion selektiert, so fungiert der Eingang in1 als genereller 'enable'-Eingang für sämtliche Eingänge dieses Gerätes (inklusive der Erweiterungen!).

Nur ein high an Eingang in1 aktiviert alle anderen Eingänge dieses Gerätes.

Ansonsten werden alle Eingänge mit 'low' bewertet, unabhängig von deren tatsächlichem Zustand.

*#02:* Diese Funktion ist für eine sehr spezielle Analogwertübertragung entwickelt worden. Diese Funktion wird grundsätzlich in einem Slave angewendet und nie beim Master!

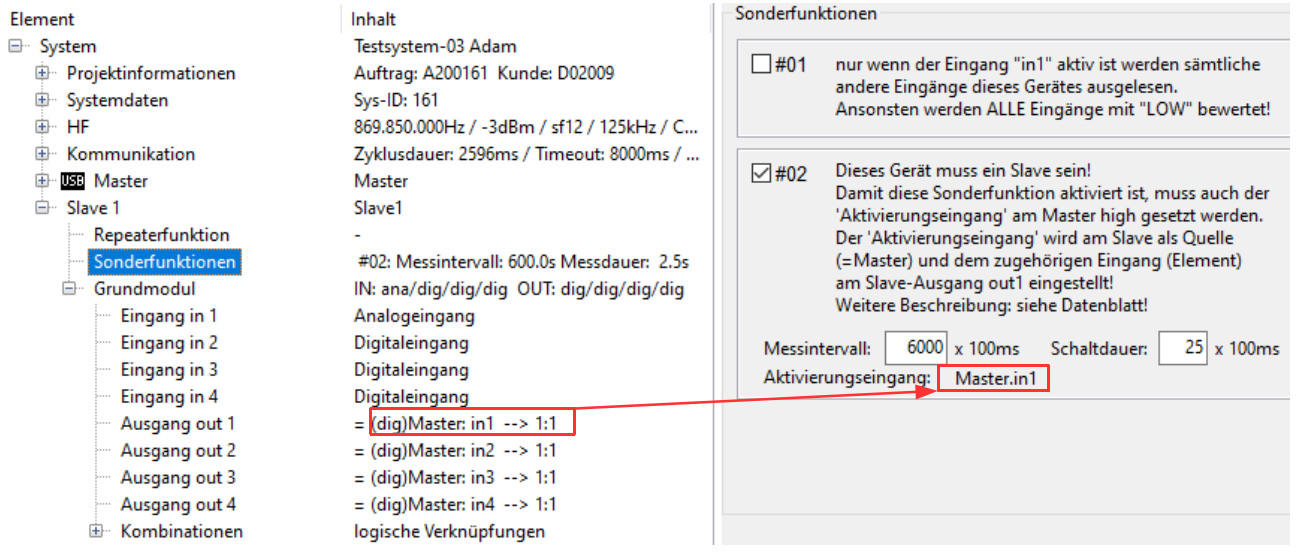

Im zyklischen Takt des Messintervalls (im Beispiel 600s = 10min; max. 6553,5s) wird dabei der Ausgang out1 des Slaves für die eingestellte Dauer (im Beispiel 2,5s; max. 25,5s) geschaltet!

Bevor der Ausgang out1 wieder abfällt, wird der aktuell gemessene Analogwert an in1 des Slaves intern abgespeichert.

Dieser Wert gilt bis zum nächsten Zyklus (im Beispiel also 10min!) intern weiter, unabhängig davon, welcher Wert zwischenzeitlich an in1 anliegt!

Der Ausgang out1 des Slaves wird immer nur dann im Zyklus geschaltet, wenn auch der zugehörige 'Aktivierungseingang' am Master aktiv ist! Die eingestellte Funktion ist dabei ohne Belang. Es zählt lediglich die Quelle "Master" und das "Element (in1..in4)".

Im Beispiel schaltet der Ausgang out1 zyklisch nur dann, wenn auch der Eingang in1 am Master auf High gesetzt ist!

Auf diese Art kann die Sonderfunktion #02 vom Master aus ferngesteuert werden! Sogar mehrere Slaves sind auf diese Art unterschiedlich von einem Master aus zu beeinflussen!

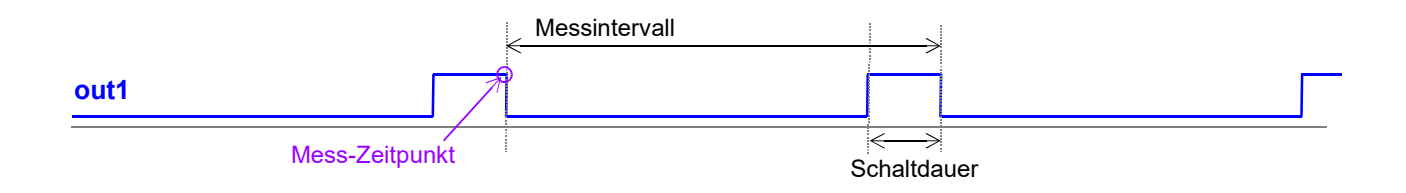

# *#03:* Gerät ist ein reiner **Empfänger**.

Diese Funktion ist insbesondere dann sinnvoll, wenn eine bestimmte Anzahl an FS12-Geräten lediglich Daten auswerten und ausgeben, jedoch keine eigenen Daten senden muss.

Dies beschleunigt das Funkprotokoll erheblich, da kein Zeitschlitz für einen reinen Empfänger im Protokoll reserviert werden muss.

Es sind damit 'unendlich' viele Empfänger in einem Funksystem möglich, welche lediglich das Funkprotokoll mithören und auswerten.

Ein Nachteil von reinen Empfängern ist allerdings, dass deren HF-Funktion nicht extern überwacht werden kann, da diese kein eigenes Anwesenheitssignal aussenden!

Dafür kann natürlich jeder 'Empfänger' auch die Funktion eines jeden 'aktiven' Gerätes im Funkverbund überwachen, so wie es für alle 'aktiven' Geräte ebenfalls möglich ist.

Bei der Erstellung der Konfiguration ist darauf zu achten, dass ein separates Konfigurationsfile angelegt wird, welches exakt auf den Grundeinstellungen des Originalfiles basiert, damit alle wesentlichen Parameter auch den 'Empfängern' bekannt sind, auch der Aufbau und Inhalt des gesamten Funkprotokolls!

Besteht das 'aktive' System beispielsweise aus dem Master und 2 Slaves, dann sollte diese Originaleinstellung als neues Konfigurationsfile kopiert werden und ein dritter Slave hinzugefügt werden und dieser als 'Empfänger' definiert werden. Sind mehrere 'Empfänger' mit unterschiedlichem Verhalten notwendig, dann werden entsprechend soviele weitere Slaves hinzugefügt und als 'Empfänger' definiert. Die Empfänger werden dann auch nur mit diesem File programmiert! 'Aktive' Geräte dürfen natürlich nicht mit diesem neuen File programmiert werden.

# **+ Grundmodul**

Einstellung der gemeinsamen Eigenschaften der Ein- und Ausgänge eines Moduls.

*Schwelle On:* Spannungsschwelle, oberhalb welcher der Eingang als logisch High gewertet wird

*Schwelle Off:* Spannungsschwelle, unterhalb welcher der Eingang als logisch Low gewertet wird

Durch die Unterscheidung in eine obere und untere Schwelle ist für digital konfigurierte Eingänge eine Schalthysterese gewähleistet:

Bei einem zuletzt detektierten Zustand "logisch Low" wird nur die "Schwelle On" überprüft und bei einem vorigen Zustand "logisch High" dann die "Schwelle Off".

Diese Schwellenwerte für digitale Eingänge sind keine Präzisionsangaben sondern mit einer Toleranz von einigen Prozent behaftet!

# *Wid R1 und*

*Wid R2:* Widerstandswerte des Eingangsspannungsteilers.

Mit diesen Werten werden die A/D-Schwellwerte für das FS12-Gerät umgerechnet.

Die Standartbestückung für R1 ist 10kOhm und für R2 1kOhm.

Für eine erhöhte Präzision bei Analogwerten und besonderen Eingangsspannungsbereichen können diese Werte auf der Baugruppe anders gewählt sein und müssen dann auch hier korrekt eingetragen sein!

# *sofortige Meldung bei Änderung Analogwert:*

Ist ein Eingang als Analogeingang konfiguriert, so wird mit diesem Wert die analoge Differenzschwelle eingestellt, ab welcher eine Sendung im nächstmöglichen Zeitschlitz erfolgt und nicht erst im turnusgemäßen Meldeintervall.

Die Angabe der Schwelle ist in "Prozent vom Endwert", d.h. dass bei einem Analogeingang mit kalibriertem 10V-Endwert die Angabe 1% dem Wert 0,1V entspricht. Das bedeutet, dass falls sich der Eingangswert um mindestens 0,1V vom zuletzt gesendeten Wert unterscheidet, eine sofortige Sendung (d.h. im

nächstmöglichen eigenen Zeitschlitz) initiiert wird. Dies ermöglicht eine schnelle Reaktion bei signifkanten Änderungen ohne die dutycycle Vorschriften unnötig verletzen zu müssen.

Ein Wert von 0% würde bedeuten, dass in jedem möglichen eigenen Zeitschlitz gesendet wird und ist daher u.a. aus dutycycle-Gründen zu vermeiden.

 **Eingang in1 / in2 / in3 / in4**

Einstellung der individuellen Eigenschaften eines Eingangs.

# *digital / analog:*

selektiert, ob der Eingang ein Digitaleingang oder ein Analogeingang sein soll.

**digital** von diesem Eingang wird nur der digitale Wert übertragen

*Haltezeit: '*künstliche' Verlängerung des Eingangssignals bei Auswahl 'digital'.

Soll sichergestellt werden, dass auch kurze Impulse (wie z.B. ein Tastendruck) sicher übertragen werden, so kann das Eingangssignal künstlich intern verlängert werden.

Insbesondere bei hohen Zyklusdauern kann es vorkommen, dass das Eingangssignal wieder "low" ist, bevor der eigene Zeitschlitz zur Sendung an der Reihe ist.

Obwohl das Signal kurz davor "high" war würde der nun wieder aktuelle Zustand "low" übertragen und das vorige, zu detektierende "high"-Signal ginge verloren.

# *beeinflusst globale Flags:*

selektiert, auf welche, der globalen Flags dieser Eingang wirken soll.

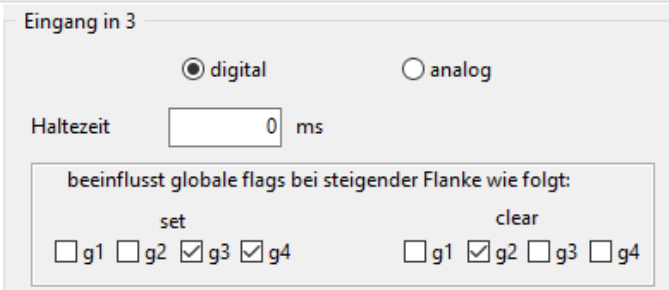

Für manche Anforderungen, insbesondere bei Anwendungen, welche mit Tastern arbeiten, ist die Verwendung der 'globalen flags' erforderlich.

Die 4 globalen Variablen g1, g2, g3, g4 werden bei einer steigenden Flanke am ausgewählten Signaleeingang im gesamten System entweder gesetzt oder gelöscht, je nachdem, welche Checkboxen selektiert sind.

Diese Funktion erfolgt gleichberechtigt für alle aktiven Teilnehmer im Funkverbund! D.h. der Master darf beispielsweise g2 setzen und Slave2 darf g2 wieder löschen.

Die IST-Zustände der 4 globalen Flags können dann in der Funktionszuweisung der Ausgänge wie normale Eingänge verwendet werden!

**analog** von diesem Eingang wird zusätzlich der analoge Wert übertragen

Kalibrieren

Der Button Kalibrieren öffnet das Kalibrierfenster für den ausgewählten Eingang. Diese Funktion steht nur zur Verfügung, wenn das Gerät per USB mit dem PC verbunden ist!

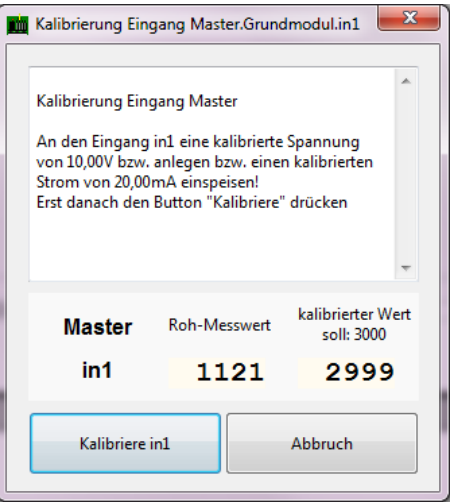

Wie im Fenster beschrieben muss ein kalibriertes Signal (Endwert) am Eingang angelegt werden.

Dann wird zur Kalibrierung der Button **Kalibriere inX** gedrückt.

Die beiden Werte zeigen den internen A/D-Wert (links ) und den auf 3000 digits normierten kalibrierten Wert (rechts) an.

Der rechte Wert muss nach der Kalibrierung einen Wert im nahen Bereich um 3000 aufweisen!

Kalibrierparameter werden in einem separaten Speicherbereich abgelegt. Ein Firmwareupdate oder eine Konfigurationsänderung verändern diese Werte daher nicht.

Aus diesem Grund ist es i.d.R. nicht erforderlich, dass der Endanwender eine Kalibrierung durchführen muss, wenn ein Gerät explizit mit dem Hinweis auf benötigte Analogkanäle geordert wurde. Dann werden die Eingangsnetzwerke ab Werk passend nach Kundenvorgabe bestückt und fertig kalibriert ausgeliefert.

# **FS12** Funksystem

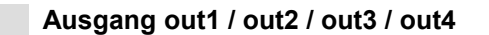

Einstellung der individuellen Eigenschaften eines Ausgangs.

# *digital / analog:*

Selektiert, ob der Ausgang ein Digitalausgang oder ein Analogausgang sein soll. Es muss natürlich die entsprechende Hardware für den Ausgang bestückt sein (Relais oder Analogausgabemodul), damit die entsprechenden Funktionen genutzt werden können.

**digital** dieser Ausgang arbeitet digital (vorzugsweise mit einem Relais bestückt)

**Quelle:** Datenquelle (Sender) für diesen Ausgang. Das ist der "Ort" der Datenquelle, aus welcher die Information verarbeitet wird. Im klassischen Fall ist die Quelle eines der Geräte "Master" oder "SlaveX". Es kann aber auch der Systemstatus (z.B. dessen Fehlerflags), "Festwerte" sowie die "globalen Flags" sein. Für eine Verknüpfung von verschiedenen dieser Stati kann zudem eine "Kombination" selektiert werden.

*Element:* spezifische Auswahl eines Elements aus der Datenquelle. Bei einer Gerätequelle (Master, SlaveX) sind das dessen Eingänge in1, in2, usw. Bei der Quelle "Status" sind das die diversen Fehlerflags, welche das Gerät speichert. Bei der Quelle "Festwert" sind das statische Festwerte, welche später in der "Funktion" festgelegt werden.

*Funktion:* auszulösende Funktion bei o.a. selektierter Quelle und Element Es sind folgende Funktionen (=Aktionen) vorgesehen:

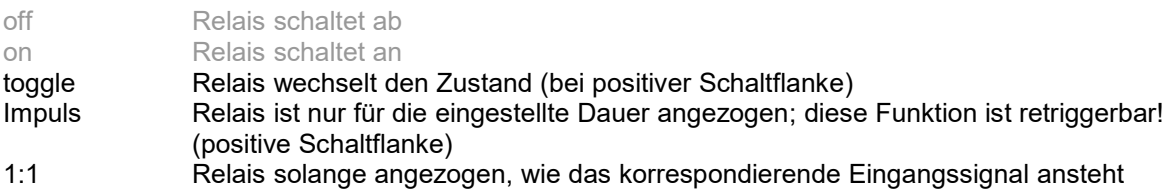

- davon implementiert sind derzeit nur die letzten 3 Funktionen -

*invertiert:* der digitale Ausgang verhält sich exakt invertiert, falls diese Checkbox selektiert ist Dies ist z.B. insbesondere wichtig für eine nullspannungssichere Fehleranzeige. Mit einem invertierten Ausgang kann z.B. eine allgemeine Fehleranzeige auf den Ausgang gelegt werden, in der Art, dass der Ausgang solange angezogen ist, wie das System fehlerfrei arbeitet.

# *Verhalten bei Fehler mit Funkpartnern:*

Der Ausgang kann im Fehlerzustand zu einem spezifischen Zustand gezwungen werden, welcher hiermit eingestellt wird.

Es werden dabei nur die Fehler des Funkpartners berücksichtigt, welcher diesen Ausgang bedient!

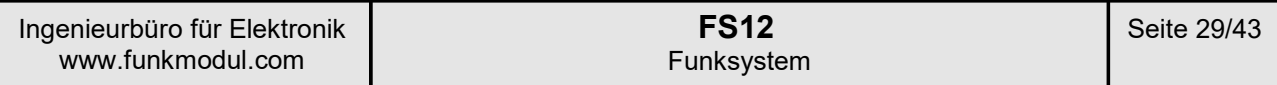

#### *Kombination:*

Als Quelle kann eine logische Verknüpfung aus 2 bis 4 unterschiedlichen der o.a. aufgeführten digitalen Quellen zusammengestellt werden.

Pro Modul sind 4 dieser Kombinationen definierbar (*Kombination Nr.1 .. Kombination Nr.4*), welche dann als Element unter der Quelle "Kombination" selektierbar sind.

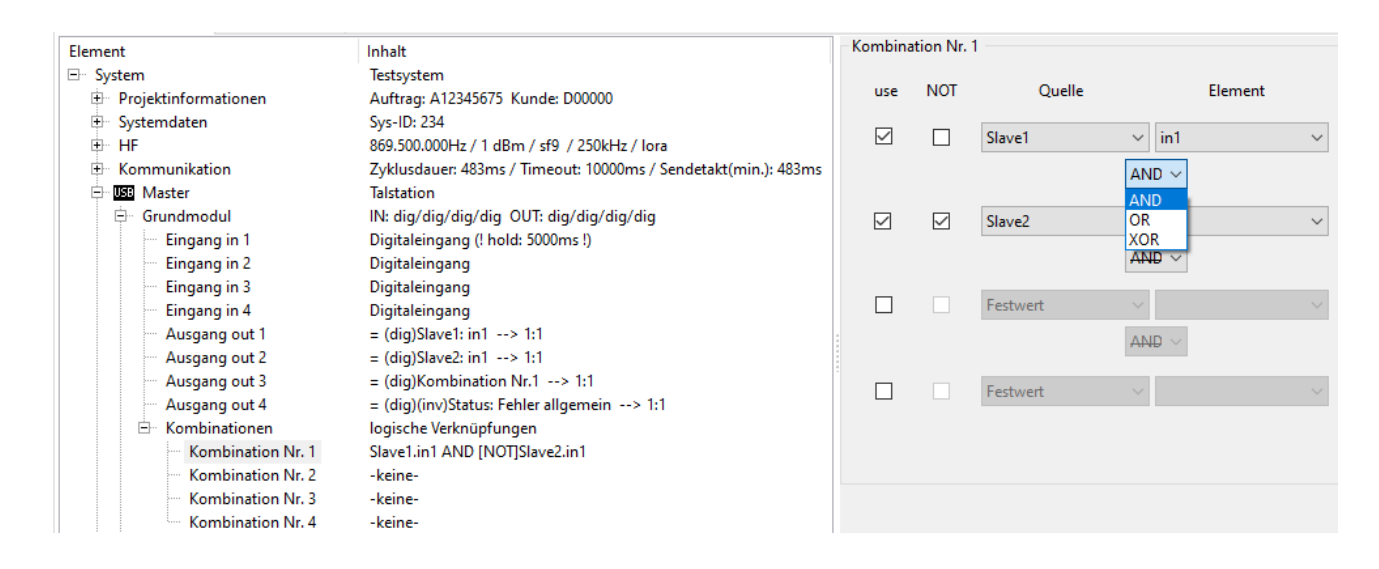

Als Eingangsgrößen einer Kombination sind fast alle Elemente auswählbar, welche auch für einen Ausgang direkt definiert werden können.

Nicht alle Quellen sind für logische Kombinationen sinnvoll oder nutzbar, wie z.B. die "Festwerte".

Es sind die logischen Verknüpfungen AND OR XOR zwischen den Eingängen möglich.

Über die checkbox use werden jeweils bis zu 4 Eingänge gewählt, die über die Auswahllisten Quelle und Element spezifiziert werden.

Über die Selektion NOT kann der entsprechende Eingang invertiert werden.

Alle Operatoren sind gleichberechtigt, es kann keine Operation priorisiert werden (=Klammersetzung). Daher gilt bei mehr als 2 Eingängen stets als Reihenfolge der Berechnung die Regel von "oben" nach "unten" (im Definitionsfenster rechts), bzw. von "links" nach "rechts" (im Beschreibungsbaum links).

Im Beispiel des obigen screenshots wurde für die *Kombination Nr.1* eine logische AND Verknüpfung aus den beiden Quellen *Slave1.in1* und *Slave2.in1* gewählt. Die Quelle *Slave2.in1* wird als invertiert verrechnet. D.h. das Ergebnis dieser Kombination ist genau dann "on", wenn *Slave1.in1* "on" ist und *Slave2.in1* "off" ist.

Als Ausgang *Master.out3* wurde diese *Kombination Nr.1* als Datenquelle ausgewählt. D.h. dieser Ausgang ist nur bei den Zuständen Slave1.in1 "on" und gleichzeitig Slave2.in1 "off" geschaltet.

**analog** dieser Ausgang arbeitet analog und muss dafür mit einem entsprechenden Analog-Ausgangsmodul bestückt sein.

> Ausnahme: bei einer Funktion als Schwellwertschalter (siehe unten) wird ein Relais angesteuert.

*Quelle:* Datenquelle (Sender) für diesen Ausgang.

Das ist der "Ort" der Datenquelle, aus welcher die Information verarbeitet wird also eines der Geräte "Master" oder "SlaveX".

*Element:* spezifische Auswahl eines Elements aus der Datenquelle, d.h. dessen Eingänge in1, in2, usw.

Wird bei der Grundauswahl der Ausgang als "analog" gewählt, dann findet automatisch eine 1:1 Übernahme des Analogwertes statt. Das Fenster "*Funktion*" ist daher für Analogausgänge ausgeblendet.

# *Verhalten bei Fehler mit Funkpartnern:*

Der Ausgangswert kann im Fehlerzustand zu einem spezifischen Wert gezwungen werden oder den letzten gültigen Wert beibehalten.

Kalibrieren

Der Button Kalibrieren öffnet das Kalibrier- und Parametrierfenster für den ausgewählten Ausgang. Diese Funktion steht nur zur Verfügung, wenn das Gerät per USB mit dem PC verbunden ist!

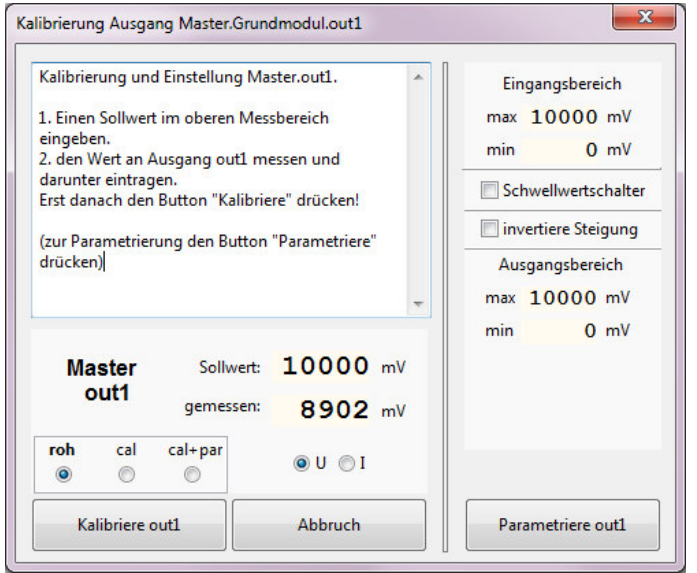

Ausgänge werden kalibriert und parametriert.

Die Kalibrierung gewährleistet die Genauigkeit der Werteausgabe.

Über die Parametrierung wird festgelegt, wie die Werte am Ausgang transformiert werden.

Diese Kalibrier- und Parametrierdaten werden in einem separaten Speicherbereich abgelegt. Ein Firmwareupdate oder eine Konfigurationsänderung verändern diese Werte daher nicht.

Analogausgänge werden grundsätzlich ab Werk fertig kalibriert ausgeliefert!

# *Kalibrierung*

zur Kalibrierung wird ein Messgerät mit hinreichender Genauigkeit an den ausgewählten Ausgang angeschlossen.

Der zu kalibrierende Ausgang muss zwingend bereits zuvor als Analogausgang konfiguriert und im Gerät als solcher abgespeichert sein!

Der RadioButton "**roh**" muss selektiert sein. Nur damit ist eine Kalibrierung möglich!

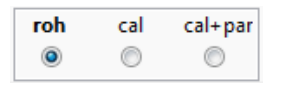

Im Feld **Sollwert** wird der gewünschte Ausgangswert eingestellt. Das sollte für die höchstmögliche Genauigkeit der Ausgangsbereichs-Endwert sein, z.B. 10,000V oder 20,000mA.

Dann wird am Messgerät der ausgegeben Wert abgelesen und in das Feld "**gemessen**" eingetragen. Ein Druck auf den Button **Kalibriere outX** berechnet den Kalibrierfaktor und speichert ihn im Gerät.

Ein Ergebnistest der Kalibrierung kann dann mit dem RadioButton "cal" (=kalibriert) vorgenommen werden.

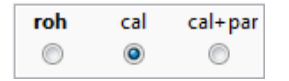

Am Analogausgang werden dann die Werte 1:1 ausgegeben, welche im Feld "Sollwert" eingetragen sind.

#### *Parametrierung*

Über die Parametrierung wird festgelegt, welcher Eingangsbereich des empfangenen Wertes auf welche Art in den Ausgangsbereich am Analogausgang transformiert werden soll.

Die Parameter für "Eingangsbereich" legen fest, welcher empfangener Wertebereich relevant ist. Größere Werte als "max" werden auf diesen "max" Wert begrenzt. Kleinere Werte als "min" werden auf diesen "min" Wert begrenzt.

Die Parameter für "Ausgangsbereich" legen fest, wie die Werte skaliert und in welchen Bereich sie transformiert werden sollen.

Die Ausgangsgrenzen "min" und "max" markieren den Bereich, in welchen der Eingangsbereich abgebildet wird.

Über "invertiere Steigung" können Signalbereiche komplett "umgedreht" (siehe Beispiel weiter unten).

Die Funktion "Schwellwertschalter" ernöglicht das Bilden einer analog präzisen Schwellwertschaltung mit Schalthystere (siehe Beispiel weiter unten).

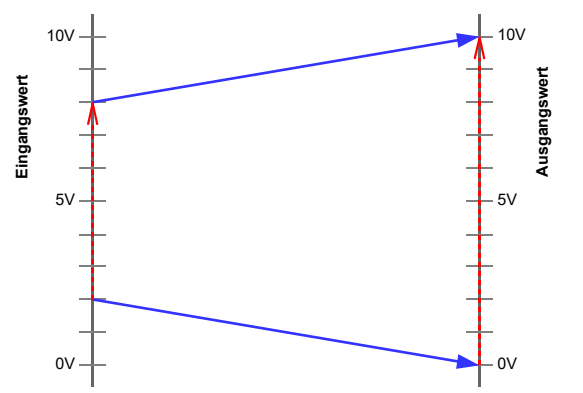

*Prinzipskizze "Bereichstransformation durch Parametrierung"*

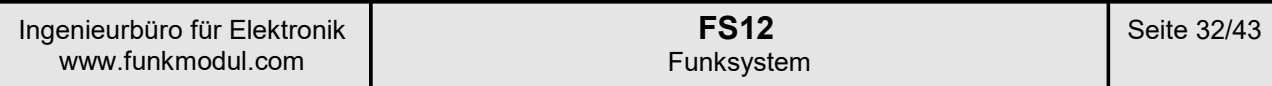

Beispiel 1:

Ein Eingangssignal von 0..10V soll ein identisches Ausgangssignal 0..10V erzeugen:

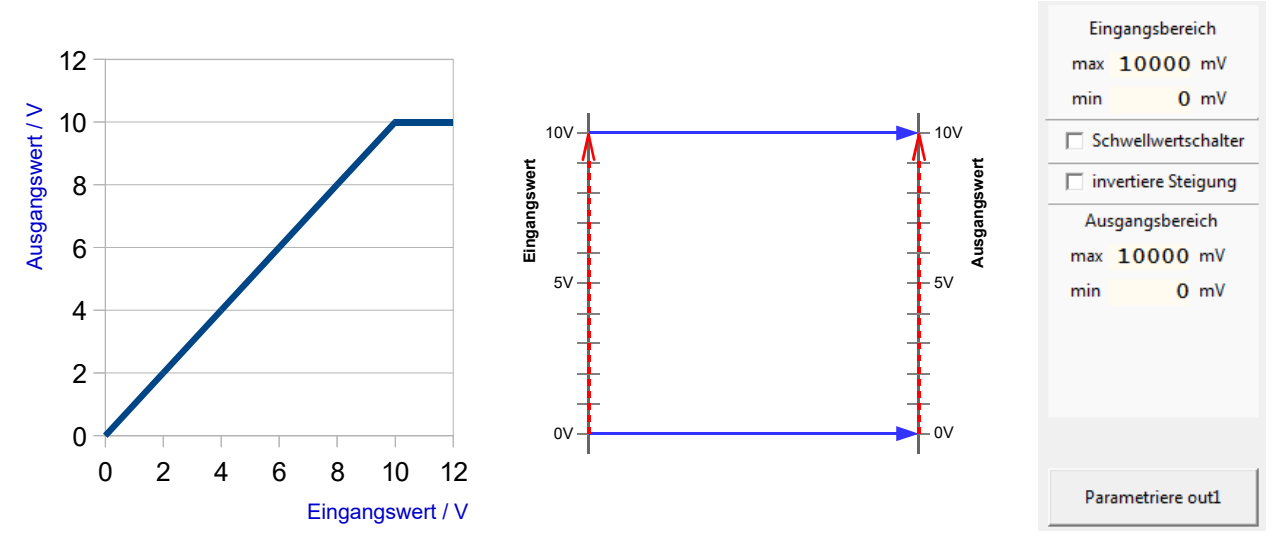

Beispiel 2: Ein Eingangssignal von 4..6V soll ein Ausgangssignal 2..10V erzeugen:

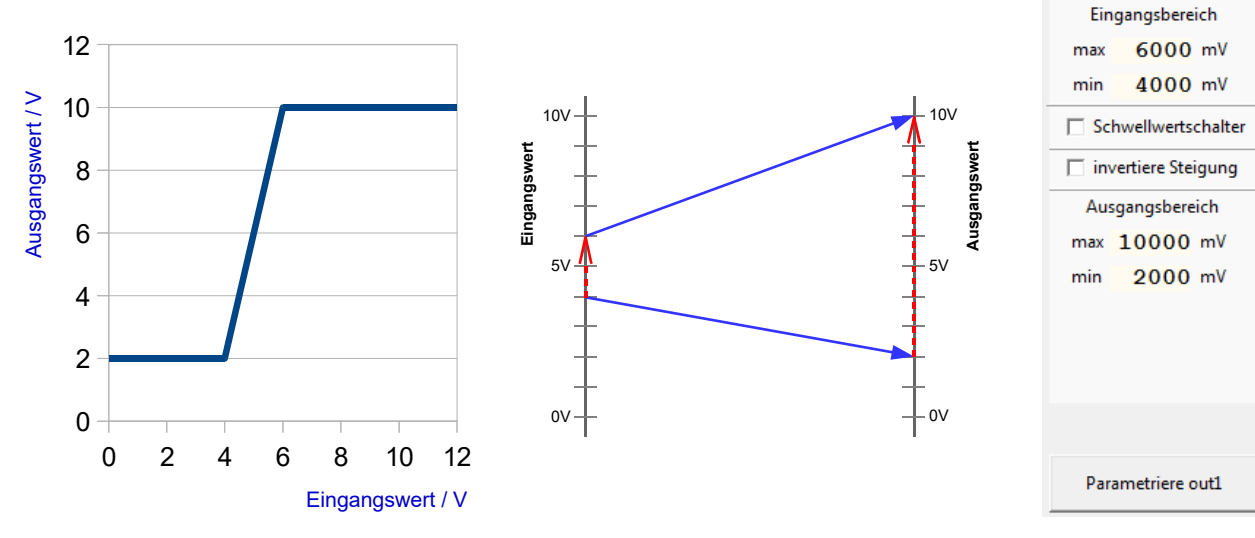

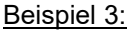

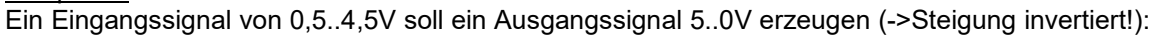

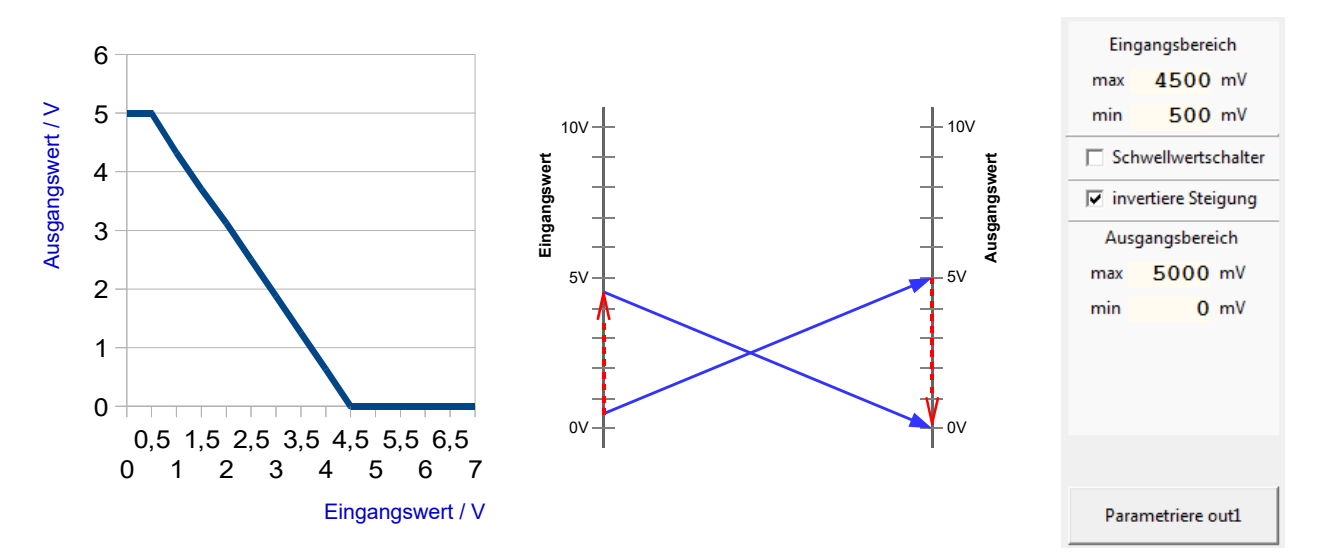

Beispiel 4: Schwellwertschalter.

Dies ist eine Funktion, welche einen einen High- oder Low-Zustand am Ausgang erzeugt, je nach den eingestellten Schwellwerten des Messsignals.

D.h. es muss kein Analog-Ausgangsmodul bestückt sein, sondern lediglich ein normales digital schaltendes Relais.

Durch die Angabe eines oberen und unteren Schwellwertes kann zudem eine Schalthysterse realisiert werden.

Eine Anwendung wäre z.B. die Messung der Akkuspannung eines energieautarken Funkteilnehmers. Das kann entweder die eigene oder die eines anderen Funkteilnehmers sein. Bei Unterspannung könnte man damit ein Relais aktivieren, welches den Hinweis auf eine erforderliche Ladung des Akkus meldet.

Falls beispielsweise eine Inselanlage mit 24V-Bleiakkus versorgt wird, könnte man eine Unterspannungswarnung für Akku-Messwerte unterhalb 22,0V ausgeben und diese wieder bei einer Spannung oberhalb 23,0V aufheben.

Für die Schwellwertfunktion zählen grundsätzlich nur die Werte für den Eingangsbereich, welche hier den oberen und unteren Schwellwert repräsentieren.

Die Werte für den Ausgangsbereich sind für die Schwellwertfunktion ohne Bedeutung!

Eine Anzeige für "Unterspannungswarnung" würde daher mit folgenden Parametern verwirklicht:

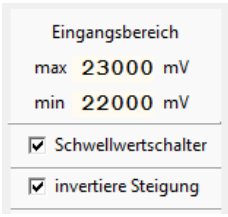

Eine umgekehrte Anzeige wäre natürlich ebenso möglich. Wenn eine Anzeige "Akku o.k." oberhalb 23,0V gewünscht wird und bei Spannungen unterhalb 22,0V erlischen soll, dann muss lediglich das Häkchen bei invertiert entfernt werden. Die Schalthystere bleibt identisch erhalten.

Ist keine Hystere gewünscht, so müssen beide Schwellwerte den identischen Wert beinhalten.

Die gewählten Parameter werden mit dem Button **Parametriere outX** auf das Gerät übertragen. Diese Aktion ist unabhängig von der Kalibrierung!

Einen abschließenden Test der eingestellten Parametrierung kann man durchführen, wenn man den RadioButton "cal+par" (= kalibriert und parametriert) auswählt.

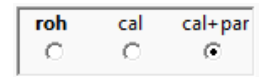

Dann entspricht der eingetragene Sollwert dem Eingangsmesswert. Dieser wird nun mit der eingestellten Parametrierung transformiert und als kalibrierter Wert am Ausgang ausgegeben.

#### Hinweis:

Erst wenn das Kalibrierfenster geschlossen wird, arbeitet das Gerät wieder normal und verwendet "echte" Messwerte aus den Analogeingängen!

Während das Fenster offen ist, werden immer die, in der Software als "Sollwert" eingetragenen Werte verwendet.

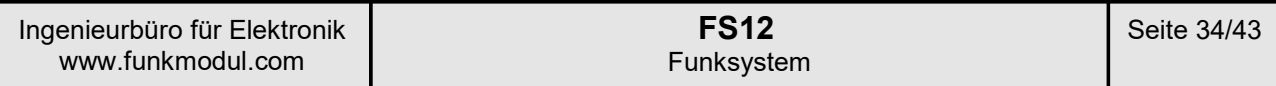

# 3.6.1 RS232 / RS485 / MODBUS RTU Parameter

Zur Verwendung der seriellen Datenfunktionen ist die serielle Erweiterung xRS232 bzw. xRS485 erforderlich (siehe auch 2.3).

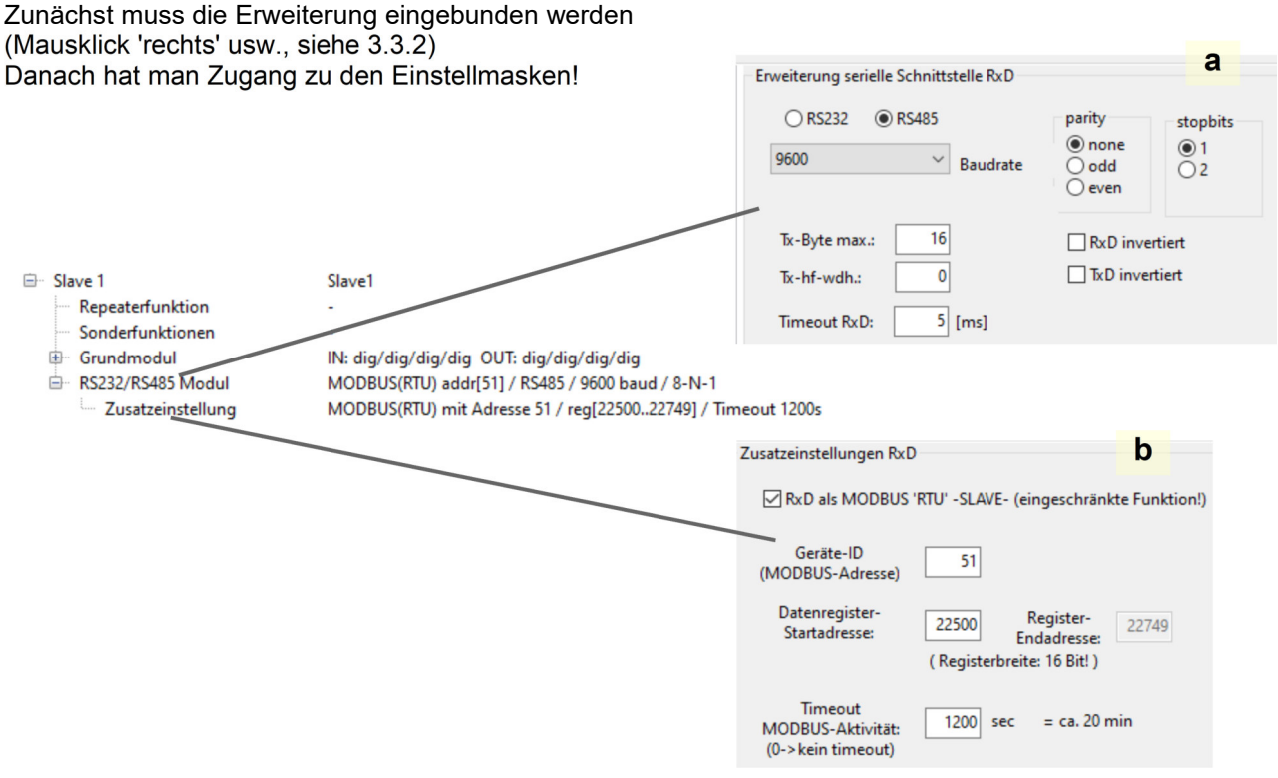

# *3.6.1.a Erweiterung serielle Schnittstelle RxD (Hauptmaske)*

# **RS232 RS485 / Baudrate / parity / stopbits**

Dies sind die einstellbaren Standartparameter, welche für jede asynchrone, serielle Schnittstelle variabel sind. Die wählbaren Baudraten sind: 4.800 / 9.600 / 19.200 / 38.400 / 57.600 Baud.

#### **Tx-Byte max**

Hier muss die maximal auftretende Länge eines Datenpaketes eingegeben werden, da sich danach der zu reservierende Zeitschlitz im Funkprotokoll errechnet. Je höher die eingestellte Anzahl, desto länger wird die gesamte Funkzykluszeit.

Es ist im Betrieb jederzeit möglich kürzere Strings zu senden, niemals jedoch längere! Die Anzahl ist auf maximal 16 Byte begrenzt.

Bei der Funktionswahl als MODBUS RTU ist zu berücksichtigen, dass die Register dort 16-Bit breit sind und ein interner Datenoverhead von 4 Byte erforderlich ist.

Für das Schreiben von **2** MODBUS 16-Bit Register muss daher ein "Tx-Byte max"-Wert von 8 eingetragen werden (**2**x 2 + 4 = 8) .

Es können somit maximal **6** MODBUS-Register beschrieben werden, wenn der "Tx-Byte max"-Wert auf den höchstmöglichen Wert von 16 eingestellt wird (**6**x 2 + 4 = 16).

# **Tx-hf-wdh**

Das ist die Anzahl der Wiederholungen (per Funkübertragung) eines neuen Datenstrings. Da es keine 'Acknowledge-Funktion' für serielle Datenübertragungen gibt, kann durch die Wahl einer mehrfachen Datensendung die Übertragungssicherheit erhöht werden.

Die Datenausgabe des selben Datenstrings erfolgt jtrotzdem nur maximal einmal, auch wenn dieser mehrfach im Funkprotokoll wiederholt wird!

Die Einstellung 0 bedeutet keine Wiederholung, also nur eine einmalige Sendung.

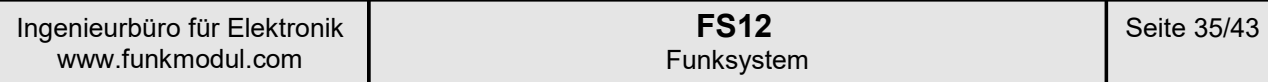

#### **Timeout RxD**

Diese Zeitspanne bestimmt die Wartezeit vom Empfang des letzten Datenbytes auf der seriellen Leitung, bis davon ausgegangen werden kann, dass kein weiteres Byte folgt und der Datenstring komplett ist. D.h. wenn hier beispielsweise ein Wert von 5ms gewählt wird, dann dürfen zwischen den einzelnen Datenbyte Pausen von bis zu ca. 5ms vorkommen und die Daten werden als zusammengehörig interpretiert. Erst nach Ablauf dieser Zeit wird der String intern weiter verarbeitet und auf neue Daten gewartet.

#### *3.6.1.b Zusatzeinstellungen RxD*

#### **RxD als MODBUS RTU - Slave**

Eine Selektion dieser Checkbox stellt eine rudimentäre Funktion als MODBUS RTU (Slave) bereit.

Dabei wird dieses FS12-Gerät zusätzlich zu einer Art Datencontainer, dessen Inhalt von allen und auf alle anderen FS-Geräte im Funkverbund 'gespiegelt' wird, so dass von 'überall' Zugriff auf diese Daten erfolgen kann.

Beispiel:

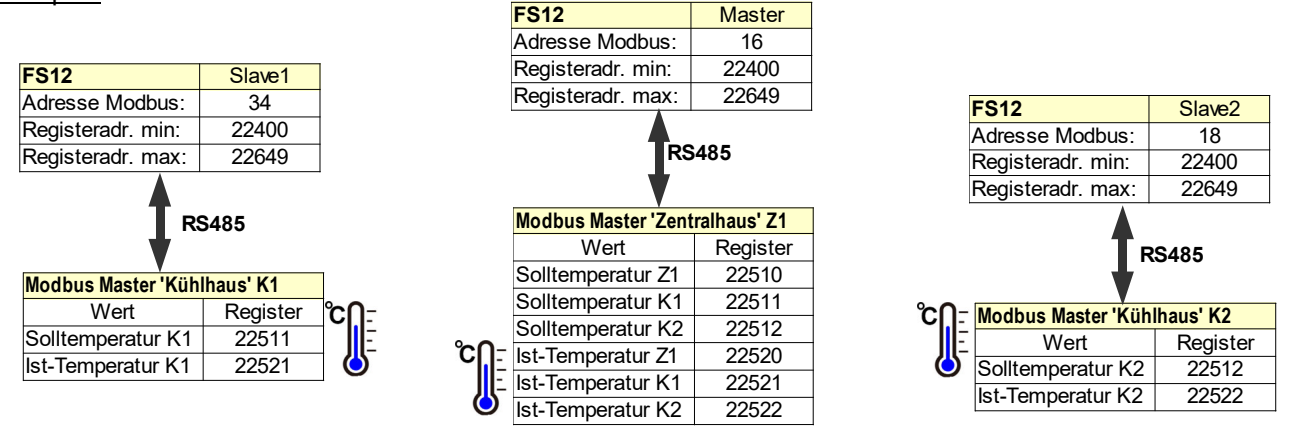

Im Beispiel sind 3 räumlich getrennte Kühlhäuser, welche alle zentral überwacht und gesteuert werden. Die lokalen Steuerungen in den 3 Häusern messen die Ist-Temperatur und regeln die Kühlung. Die 'örtliche' Temperatur wir über den Modbus zyklisch in das dafür vorgesehene Register des angeschlossenen FS12 geschrieben (jedes FS12 ist ein MODBUS Slave und kann keine MODBUS-Masterfunktionen erfüllen!).

Dieses FS12 überträgt diesen Registerwert via Funk auf die anderen beiden FS12-Geräte im Funkverbund. Der MODBUS Master im 'Zentralhaus' übertragt zusätzlich die Werte der Solltemperaturen auf die anderen Geräte, damit diese dort ausgelesen und zur Regelung herangezogen werden können.

Somit beinhalten alle Geräte alle Informationen, welche im erlaubten Registerbereich zu einem FS12-Gerät geschrieben werden.

Jedes Register im erlaubten Registerbereich ist von jedem Gerät beschreibbar und auslesbar. Es gibt hierfür keine weiteren Einschränkung.

Sollten jedoch irgendwelche Einschränkungen erforderlich sein, so müssen die jeweiligen MODBUS Master dafür sorgen, dass solche Regeln eingehalten werden!

# **Geräte-ID (MODBUS-Adresse)**

Weist dem FS12 die MODBUS-Slave Adresse zu, mit welchem das Gerät angesprochen werden kann.

# **Datenregister-Startadresse**

Das FS12 kann maximal 249 Register mit 16 Bit Breite verwalten, wobei diese Register alle in einem zusammenhängenden Block liegen.

Um diese Eigenschaft trotzdem so flexibel wie möglich zu gestalten, kann man die Startadresse des Registerblockes 'beliebig' (0..65000) wählen. Die Endadresse ist dann automatisch 249 Register danach!

# **Timeout MODBUS-Aktivität**

Um ausgefallene MODBUS-Master oder andere Defekte auf dem MODBUS geräteübergreifend zu erkennen, ist ein einstellbarer Timeout-Wert für jedes FS12-Gerät verfügbar.

D.h. wenn innerhalb der dort eingestellten Zeit kein einziges Byte empfangen wurde, dann wird von einem Defekt auf dem Bus ausgegangen und ein Fehler generiert, welcher auf den FS12-Geräten ausgewertet werden kann.

Für die Verwendung dieser Funktion ist es natürlich erorderlich, dass der angeschlossene MODBUS-Master ein zyklisches Minimal-Intervall der Aktivität aufweist.

#### *3.6.1.c implementierte Funktionscodes*

Es sind nur die folgenden Funktionscodes implementiert:

- 0x03 read holding registers (max. 28 am Stück!)
- 0x04 read input registers (max. 28 am Stück!)<br>0x06 write single register
- write single register
- 0x10 write multiple registers (max. 6 am Stück bei Einstellung Tx-Byte max=16!)
- report server ID

Es werden nur die offiziellen Fehlercodes generiert für:

- unbekannter Funktionscode
- falsche Adresse

sowie einzelne individuelle Fehlercodes

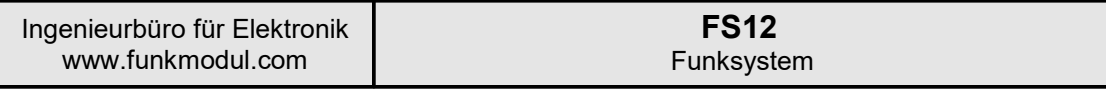

# **4. Zubehör**

# 4.1 Masthalterung G130-MH

Für die Montage an Masten / Rohren / Säulen.

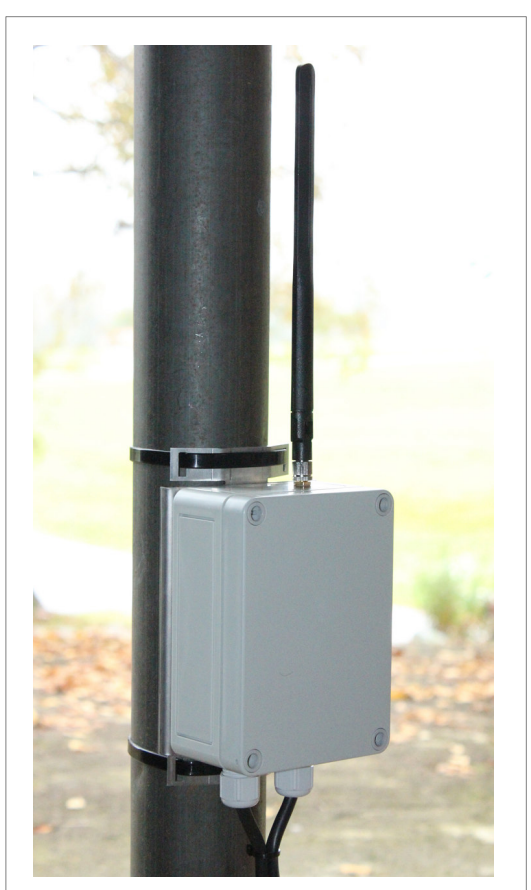

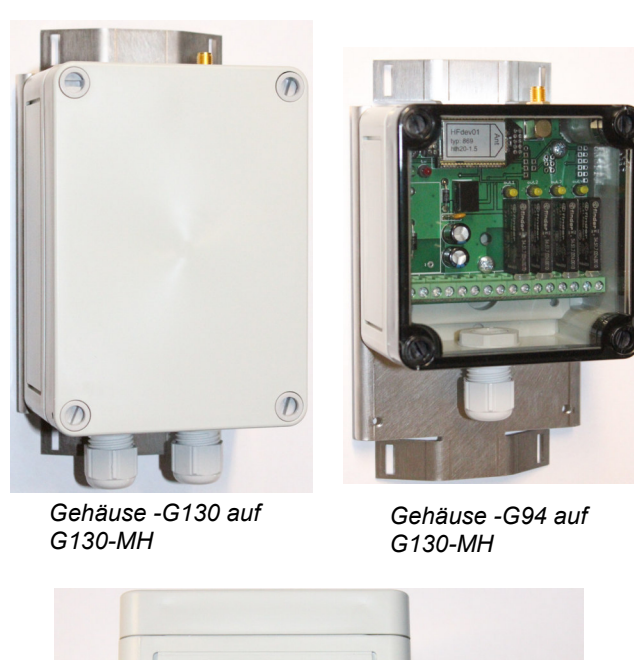

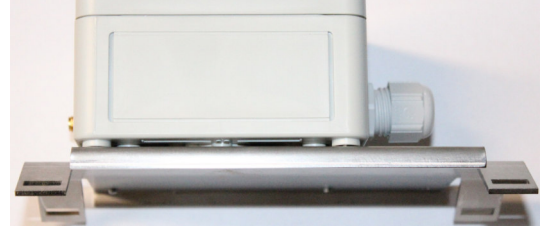

*Gehäuse -G130 fertig an Mast montiert Gehäuse -G94 auf G130-MH; Seitenansicht*

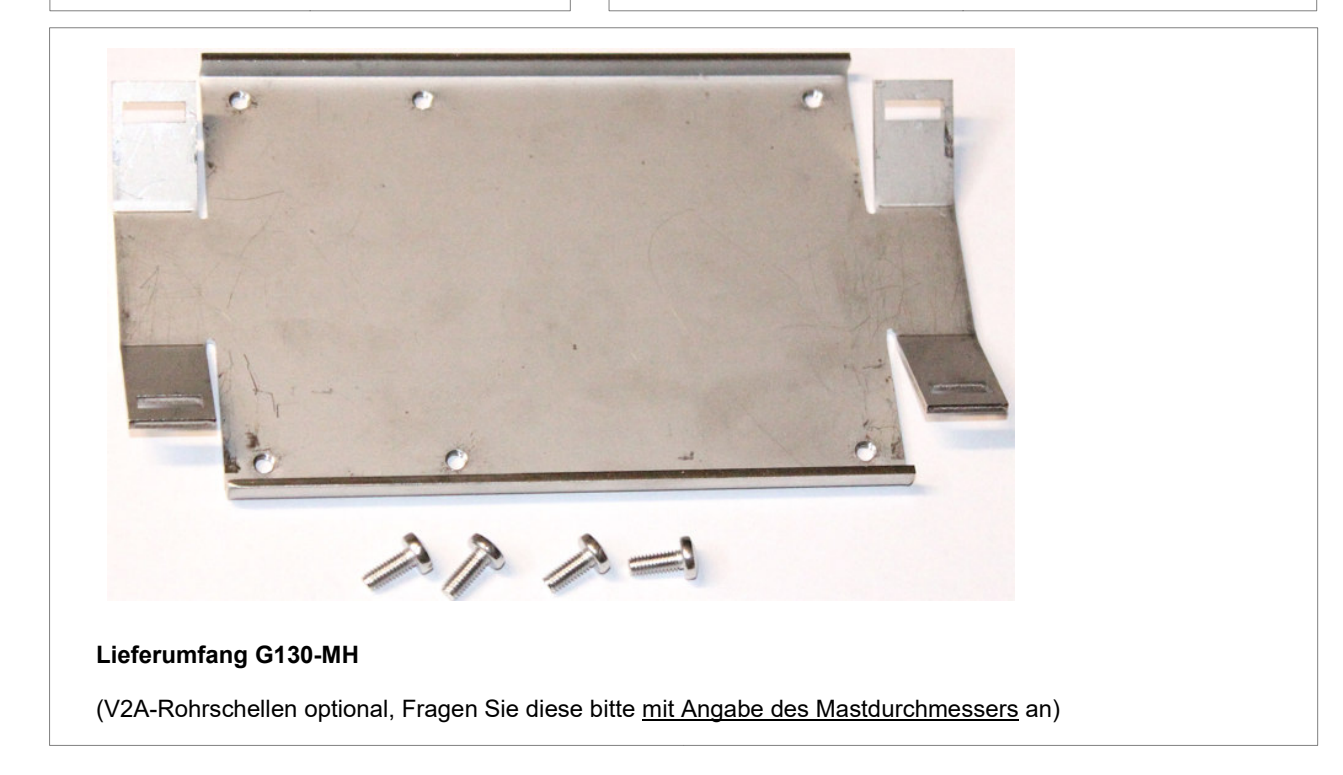

# **FS12** Funksystem

Seite 38/43

# **5. Technische Daten FS12:**

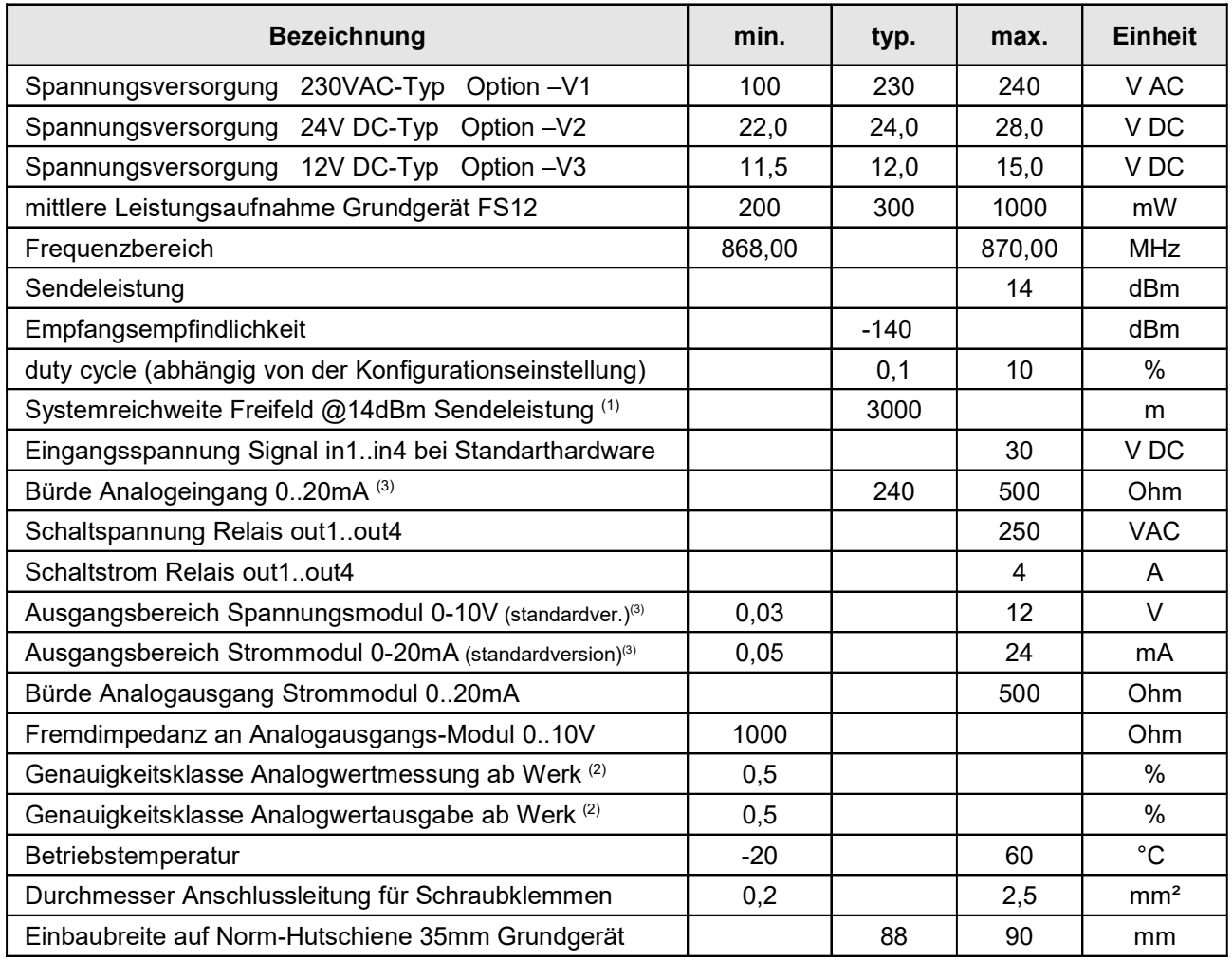

**(1) stark abhängig von Umgebungsbedingungen, Antennenart, Antennenstandort, Länge des Antennenkabels**

**(2) Genauigkeit vom Bereichs-Endwert; der gewünschte Eingangs- und Ausgangsbereich wird vom Kunden vorgegeben. Die Geräte werden entsprechend bestückt und dann fertig kalibriert und nach Kundenvorgabe parametriert ausgeliefert.**

**(3) Abhängig von der Kundenanforderung und der danach gewählten Hardwarebestückung.**

Die Geräte entsprechen den gültigen Normen der ETSI (EN 300220) und sind somit zum allgemeinen Betrieb in der EG zugelassen, wenn die Werkseinstellung verwendet wird.

**Jede spätere Änderung der Senderkonfiguration muss in Einklang mit den gültigen Normen (z.B. DutyCycle) durchgeführt werden und erfolgt grundsätzlich in Eigenverantwortung des Anwenders!**

Der Antennenanschluss ist nicht gegen elektrostatische Entladung geschützt. Bei nicht externen, nicht isolierten Antennen muss der Nutzer das Gerät und die Antenne so montieren, dass ein hinreichender Schutz gegen elektrostatische Entladung gewährleistet ist!

# Unsere Produkte sind nicht für den Einsatz in sicherheitsrelevanten Anwendungen geprüft und besitzen dafür keine Zulassungen!<br>Gelten bestimmte Sicherheitsanforderungen, so sind diese zwingend durch qualifizierte übergeordn **dafür keine Zulassungen!**

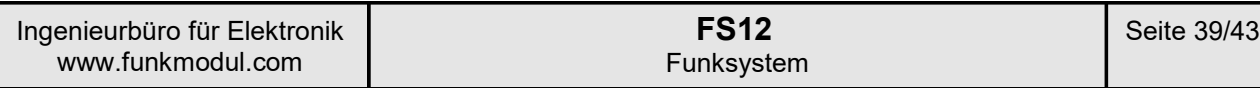

# 5.1 Gerätemaße auf Hutschienenträger

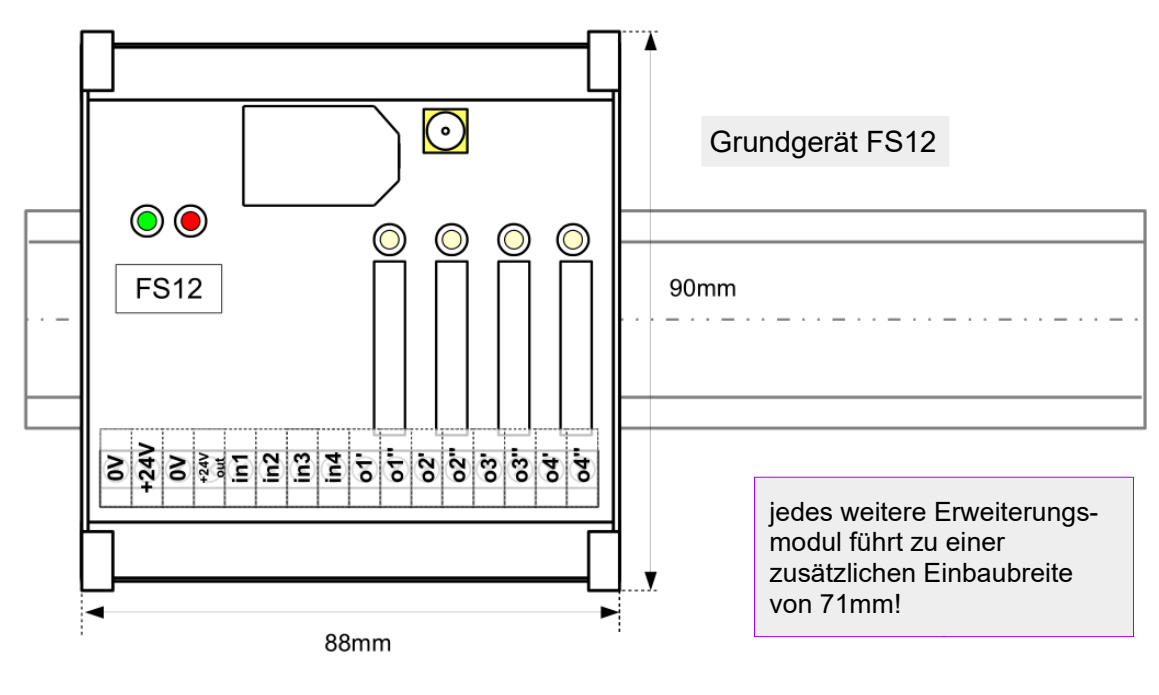

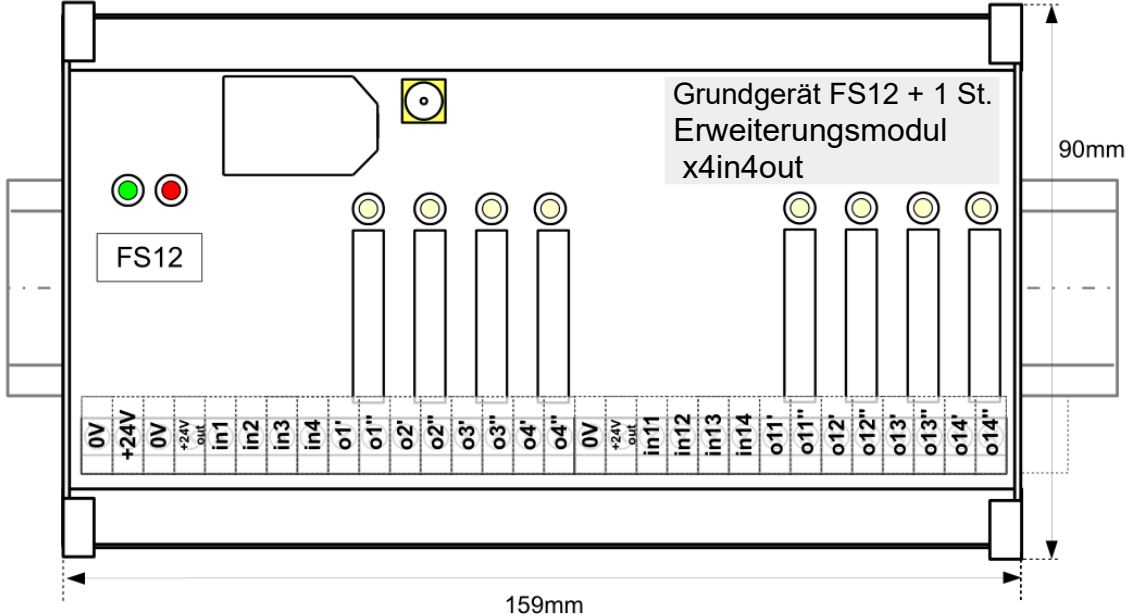

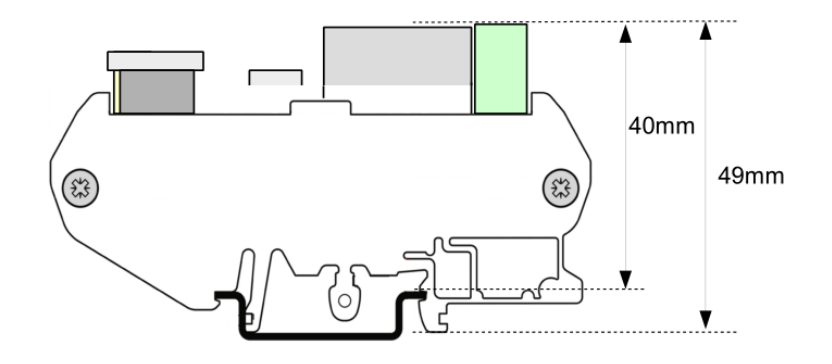

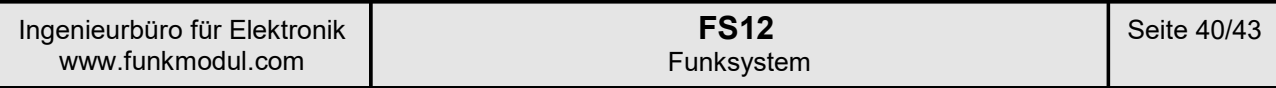

# **6. Artikelschlüssel:**

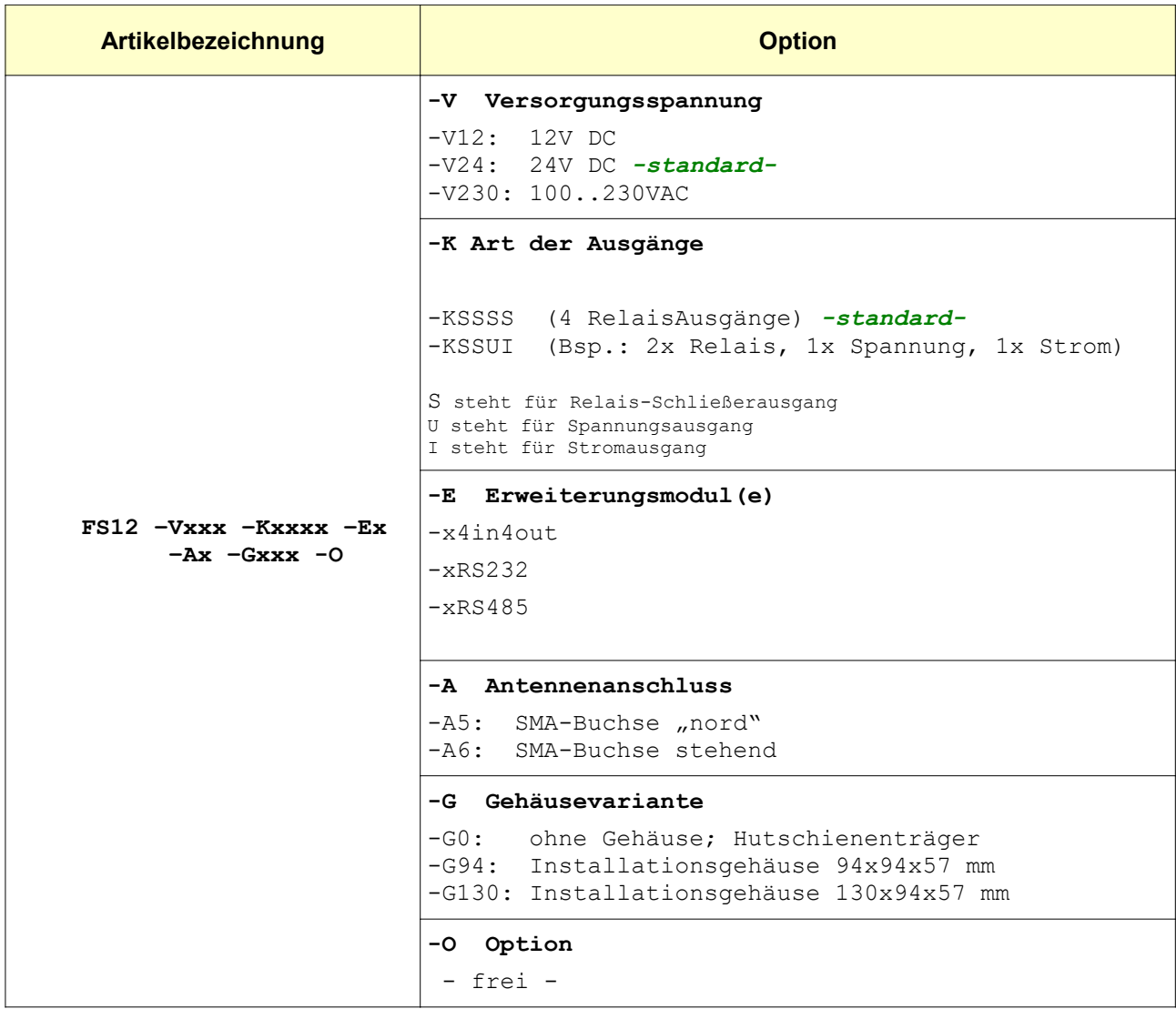

# **FS12** Funksystem

# **History (Versionsübersicht)**

# *Dokumentation (dieses Dokument)*

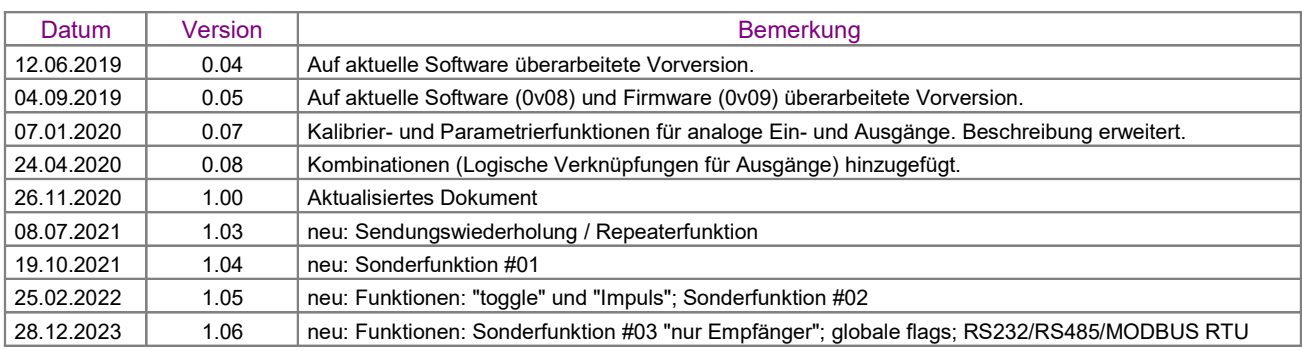

# *FS12-PC-Software FS12.exe*

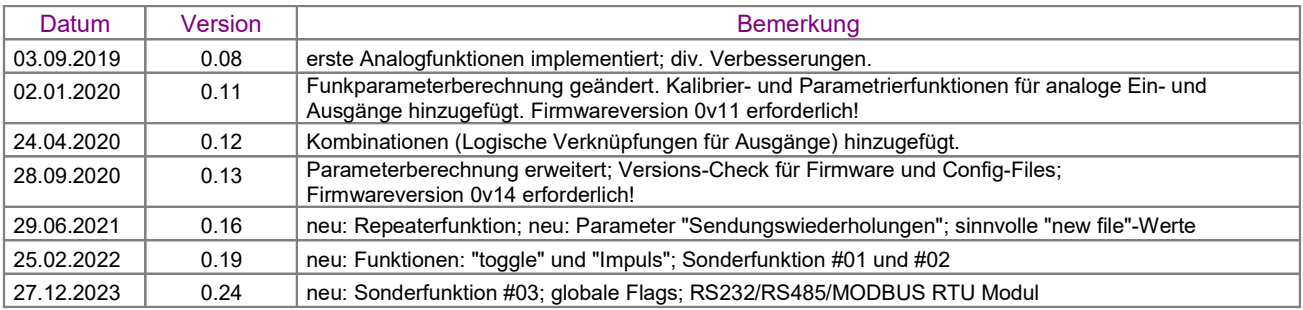

# *FS12-Firmware*

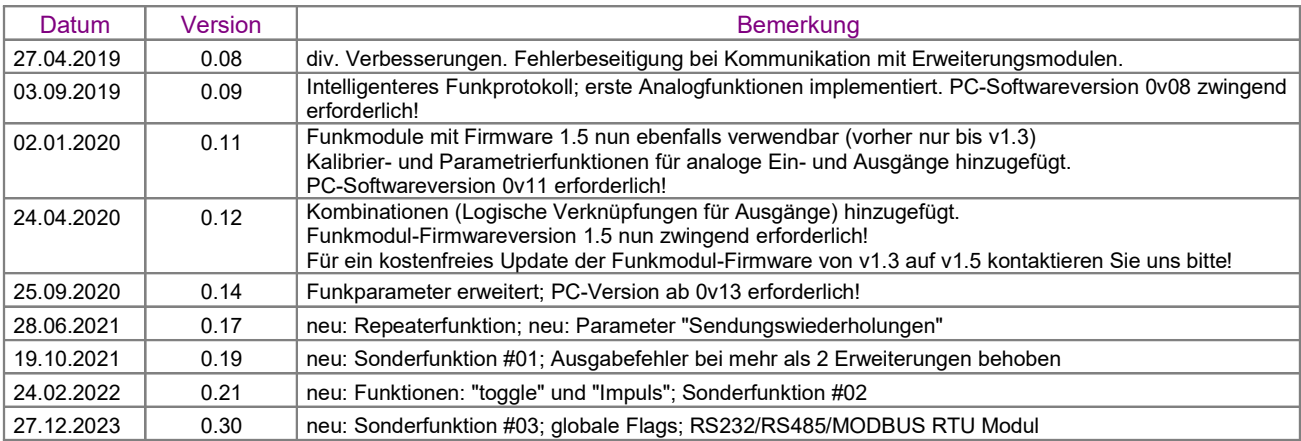

# *FS12-Hardware (Baugruppe)*

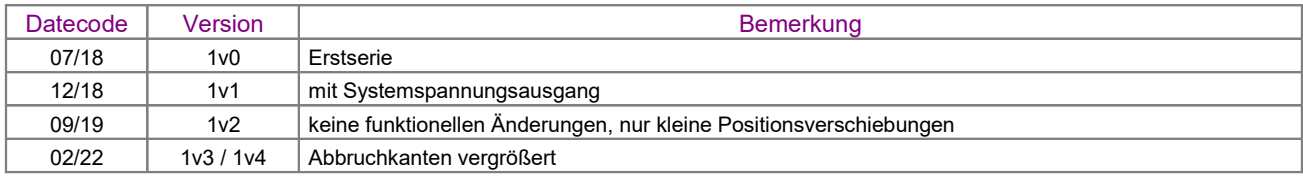

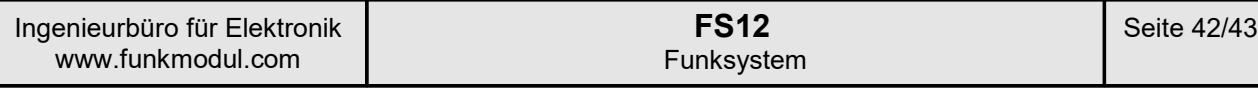

# **KONFORMITÄTSERKLÄRUNG**

*DECLARATION OF CONFORMITY*

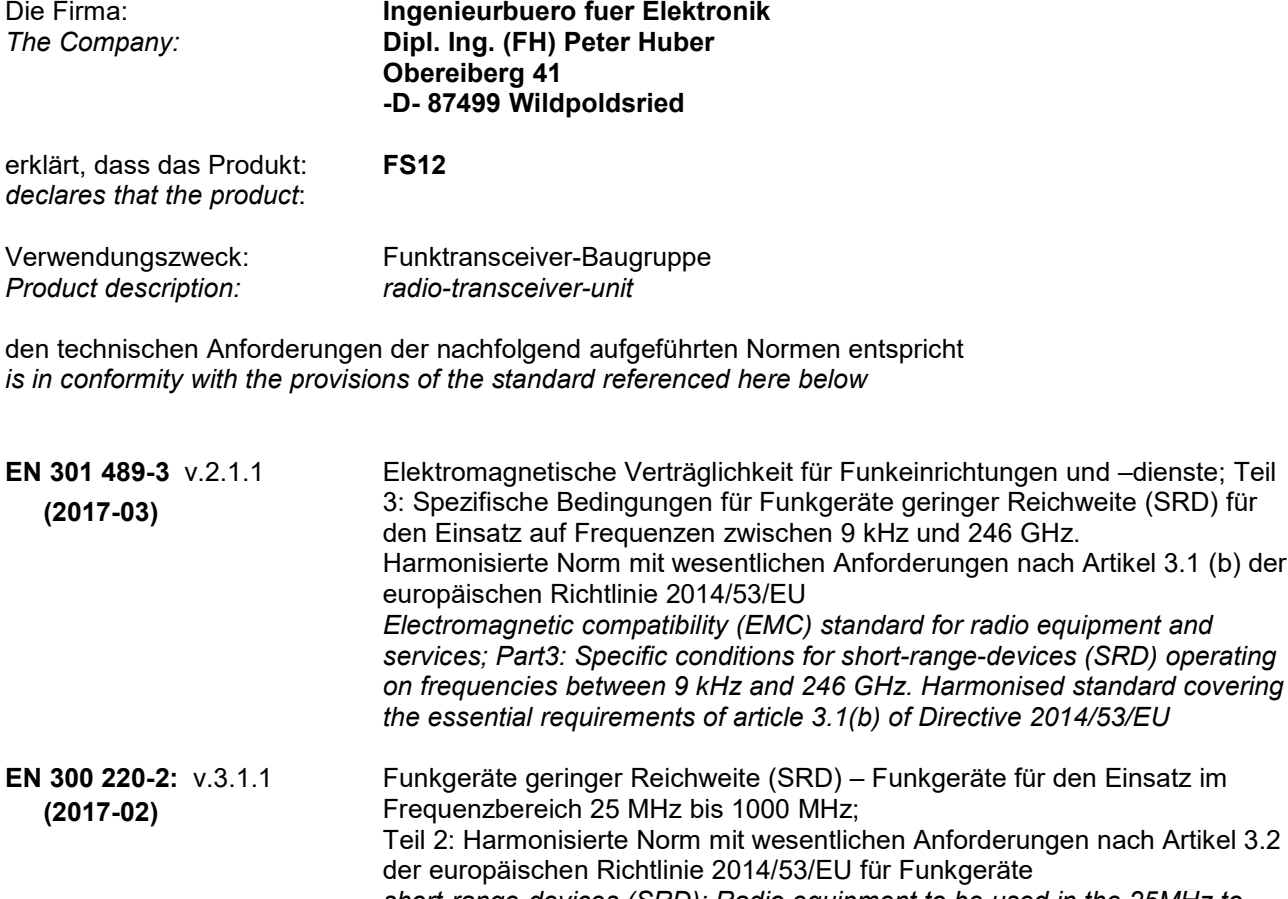

*short-range-devices (SRD); Radio equipment to be used in the 25MHz to 1000MHz; Part 2: Harmonized standard covering the essential requirements under article 3.2 of directive 2014/53/EU for non specific radio equipment.*

Diese Erklärung wird verantwortlich abgegeben durch: *This declaration is submitted by:*

Peter Huber Wildpoldsried, 03.08.2018 (Geschäftsführer und Inhaber) (Ort, Datum)<br>(CEO and owner) (Ort, Datum) (place, date) *(CEO and owner)* 

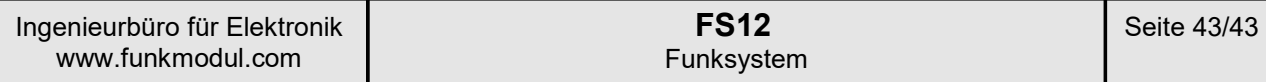

# **Herstellerkontakt**

**Ingenieurbüro für Elektronik und Mikroprozessortechnik Obereiberg 41 87499 Wildpoldsried**

> **Tel. 08304 931 73 Fax. 08304 931 74**

**http://www.funkmodul.com info@funkmodul.com**